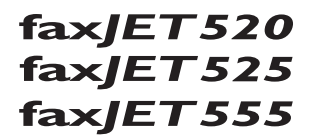

## Használati útmutató

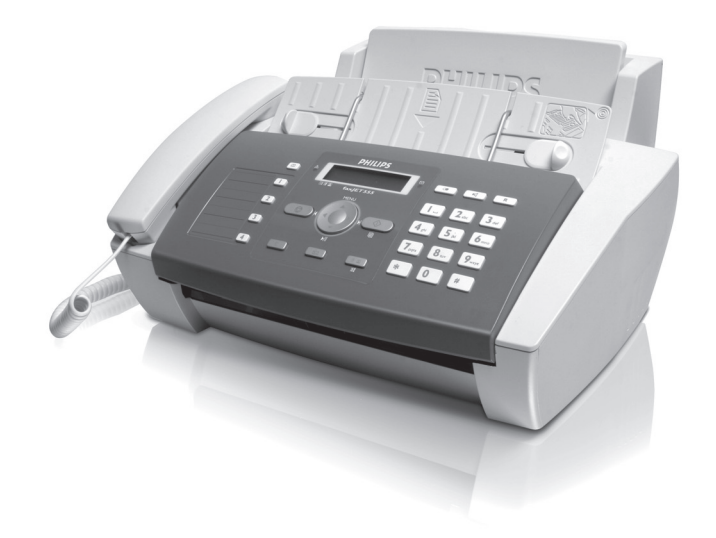

# **PHILIPS**

## <span id="page-1-0"></span>**Tisztelt vásárló!**

A készülék megvásárlásával egy kiváló minőségű PHILIPSterméket választott. A készülék megfelel a mindennapi magáncélú és üzleti használat legkülönbözőbb igényeinek.

A készülékhez mellékeltünk egy ingyenes, néhány tesztoldal kinyomtatására alkalmas tintafilmet.

A gyakran hívott telefonszámokat gyorshívó gombokra vagy rövidített hívószámokra lehet beprogramozni. Ezekkel a funkciókkal a számok gyorsan hívhatók.

A beépített üzenetrögzítő (IPF¦555) legfeljebb 30 percnyi üzenetet tárolhat. Külső és belső hangüzenetek (=emlékeztetők) rögzítésére is lehetőség van. A távvezérlés funkció használatával az üzeneteket bármelyik telefonkészülékről le lehet hallgatni.

Telefaxot többféle felbontással, egy vagy több címzettnek lehet küldeni. Lehetőség van lehívható fax bekészítésére is.

A készülékkel a megfelelő felbontást kijelölve szöveges dokumentumot és fényképet is lehet másolni. Többpéldányos másolásra is lehetőség van.

A készülék SMS küldésére is alkalmas, ha ez a szolgáltatás az Ön telefonvonalán használható (országtól és telefonhálózattól függ). A fogadott SMS-eket a készülék SMS-menüjének funkcióival lehet kezelni.

Reméljük, hogy örömmel használja majd új készülékét és annak sok funkcióját!

## <span id="page-1-1"></span>**A használati utasításról**

A következő oldalakon található használati útmutatóval készülékét gyorsan és egyszerűen használatba veheti. A használati útmutató a készülék használatának részletes leírását tartalmazza.

Kérjük, gondosan olvassa el. Kérjük, hogy a készülék helyes működése érdekében tartson be minden biztonsági előírást. Az útmutató előírásainak figyelmen kívül hagyása esetén a gyártó semmilyen felelősséget sem vállal.

A használati útmutató a készülék több típusának leírását tartalmazza. Felhívjuk a figyelmet arra, hogy sok funkció csak egyes készüléktípusokban használható.

## **Az alkalmazott jelölések**

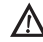

Személyi sérülés, a készülék vagy más tárgyak megrongálódásának, illetve lehetséges adatvesztés veszélyére figyelmeztet. A nem megfelelő használat személyi sérülést vagy anyagi kárt okozhat.

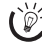

Ez a jelzés olyan javaslatokat jelöl, amelyek a készülék egyszerűbb és hatékonyabb használatához nyújtanak segítséget.

## <span id="page-2-0"></span>**Telepítési útmutató**

## <span id="page-2-1"></span>**A csomag tartalma**

- $\bullet$  Készülék
- **Ø** A telefon kézibeszélője (IPF 525, IPF 555)
- <sup>■</sup> A kézibeszélő spirálkábele (IPF 525, IPF 555)
- <sup>O</sup> Papírtálca
- † Hálózati kábel csatlakozóval (országtól függ)
- $\bullet$  Telefonkábel csatlakozóval (országtól függ)
- **O** Tintapatron (fekete)

Használati útmutató Használati útmutató telepítési segédlettel (nincs ábra)

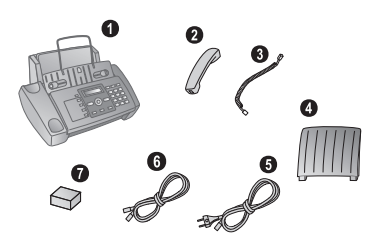

A csomag tartalmalyik részegység hiányzik vagy sérült, értesítse a készülék eladóját vagy az ügyfélszolgálatot.

## <span id="page-2-2"></span>**A papírtálca felhelyezése**

A papírtálcát illessze a papírtovábbító szerkezet mögötti nyílásba.

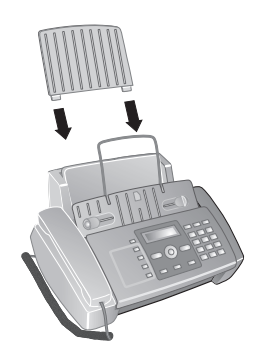

## <span id="page-2-3"></span>**Papír behelyezése**

Iratok fogadása vagy másolása előtt papírt kell helyezni a készülékbe. Kérjük, hogy csak szabványos **A4** (210 × 297 milliméter, 80  $g/m^2$  ajánlott) méretű papírt használjon. Tartsa szem előtt a műszaki adatokban közölt információkat.

 $\frac{1}{2}$  Pergesse át a lapokat, hogy azok elváljanak egymástól, majd enyhén, sima felülethez ütögetve rendezze el a papírköteget. Ez megakadályozza, hogy a készülék egyszerre több lapot húzzon be.

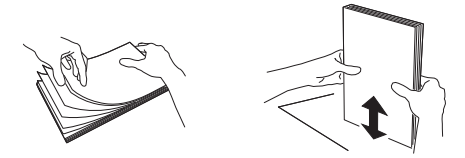

## **Papír behelyezése**

**1** Ütközésig hajtsa előre a papírtovábbító fedelét.

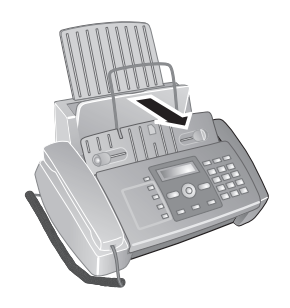

**2** Helyezzen papírt a papíradagolóba. **Legfeljebb 100 lapot**  $(A4 \cdot 80 \text{ g/m}^2)$  lehet behelyezni.

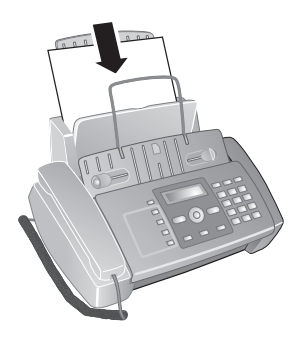

**3** Csukja be a papíradagoló fedelét.

## <span id="page-3-0"></span>**A kézibeszélő csatlakoztatása** Type 3 (mit Telefon) **(IPF¦525, IPF¦555)**

A spirálkábel egyik végét csatlakoztassa a kézibeszélő csatlakozó aljzatára. A kábel másik végét csatlakoztassa a ) jelölésű csatlakozóra.

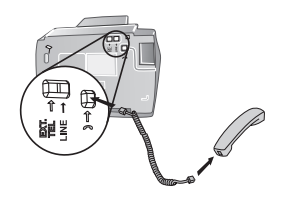

## <span id="page-3-1"></span>**A telefonvezeték csatlakoztatása**

A telefonkábel egyik végét csatlakoztassa a készülék LINE RJ-11 csatlakozójára. A kábel másik végét csatlakoztassa a telefonvonal falicsatlakozójába.

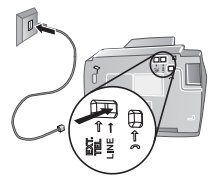

 $\psi$ : Ha a készülékét telefon-alközpont<br>19 akkor használia, akkor mellékállomásaként mellékállomásként kell beállítania (ld, még a "Telefonok és további készülékek csatlkaoztatása", [oldal 32\)](#page-31-0).

## <span id="page-3-2"></span>**A hálózati kábel csatlakoztatása**

Ellenőrizze, hogy a hálózati feszültség adatai megegyeznek-e a készülék típustábláján feltüntetett adatokkal.

A hálózati kábelt csatlakoztassa a faxkészülék hátoldalán található csatlakozóra. A hálózati csatlakozót csatlakoztassa a hálózati feszültség fali csatlakozójába.

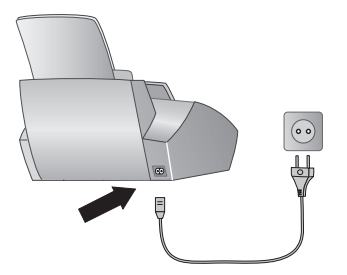

## <span id="page-3-3"></span>**A tintapatron behelyezése**

**1** A közepénél felemelve és felhajtva nyissa fel a kezelőpanelt. A kezelőpanelt kattanásig nyomja vissza a helyére.

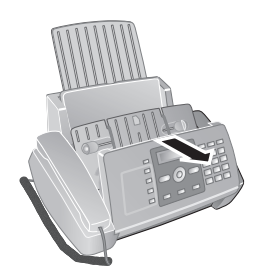

**2** Az irattartó jobb felső sarkát (nyíl) megnyomva nyissa fel a tintapatron-tartó fedelét és óvatosan emelje fel. Az irattartót kattanásig nyomja vissza a helyére.

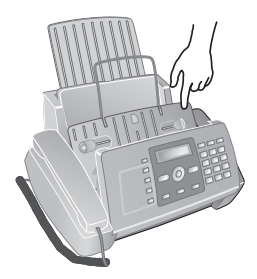

**3** Vegye ki a patront a csomagolásból és távolítsa el a védőszalagokat.

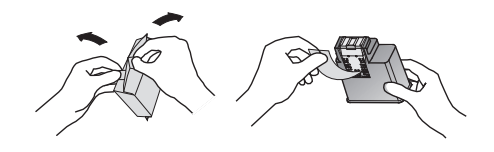

Ügyeljen arra, hogy a védőszalagot teljesen el kell távolítani. Ne érintse kézzel a fúvókákat és az érintkezőket.

- **4** A patront úgy helyezze a tartóba, hogy a színes vége előre, az érintkezők pedig lefelé nézzenek.
	- A kazettát csak akkor helyezze be, ha a készüléket már csatlakoztatta az elektromos tápellátásra. Egyébként a készülék nem érzékeli a behelyezett kazettát.

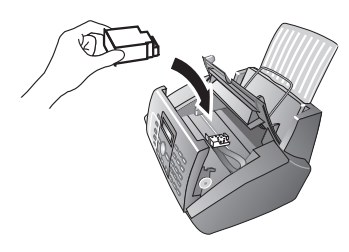

- **5** A patront kattanásig nyomja lefelé.
- **6** Az irattartót lehajtva és a fém támaszt felhajtva zárja be a készüléket.

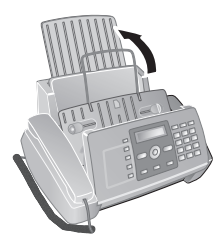

**7** A kezelőpanel lezárása

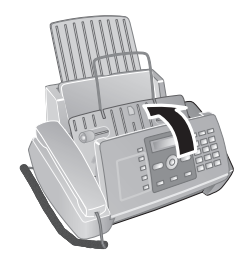

## <span id="page-4-0"></span>**Első üzembe helyezés**

A készülék elektromos hálózatra csatlakoztatása után megkezdődik az első üzembe helyezés.

 $\bigcap_{k=0}^{N} A$ z első üzembe helyezési eljárást a későbbi haszálat során bármikor indítani lehet a MENU és 1gombbal is.

 $\sum_{n=1}^{N} A$  menük áttekintését ki lehet nyomtatni a MENU és <sup>2</sup>gomb megnyomásával.

## **A nyelv beállítása**

- **1** A  $\blacktriangle$ / $\blacktriangledown$  gombbal jelölje ki a kijelző nyelvét.
- **2** Nyomja meg az  $\Phi$  gombot.

### **Az ország beállítása**

- Mindig ki kell jelölni azt az országot, ahol a készülék működik. Egyébként a készülék és a telefonhálózat illesztése nem lesz megfelelő. Ha megjelenő lista nem tartalmazza az Ön országát, akkor válasszon egy másikat és használja az adott országban szabványos telefonkábelt. Kérjen tanácsot a készülék eladójától.
- **1** A <sup>▲</sup> gombbal jelölje ki az országot.
- **2** Nyomja meg az  $\Phi$  gombot.

### **A nyomtatófej aktiválása**

- **1** A ÚJ PATRON? ① gombbal a tintaszint-memóriát állítsa "full (tele)" értékre.
- **2** A készülék egy tesztoldalt nyomtat.
- **3** Ellenőrizze a nyomtatási minta folytonosságát.
- **4** Ha szükséges,a gombbal ismételje meg a nyomtatást  $(0)$ .
- **5** A befejezéshez nyomja meg a  $\Phi$  és  $\Phi$  gombot.

#### **A dátum és az óraidő beírása**

- **1** Nyomja meg a MENU gombot. FOGADÁS KONFIG. jelenik meg a kijelzőn.
- 2 A  $\blacktriangleleft/\blacktriangledown$  FAX BEÁLL. lehetőséget.
- **3** Nyomja meg az  $\Phi$  gombot.
- **4** A DÁTUM ÉS IDŐ kérdés megjelenésekor nyomja meg az  $\Phi$  gombot.
- **5** A  $\blacktriangle/\blacktriangledown$  DÁT. / IDŐ BEÁLL. lehetőséget.
- **6** Nyomja meg az  $\Phi$  gombot.
- **7** Írja be a dátumot (2-2 számjeggyel), pl. 080608 2008. 06. 08. esetén.
- **8** Írja be az időt, például **14000** délután 2 óra esetén.
- **9** Nyomja meg az  $\Phi$  gombot.

**10** A kilépéshez nyomja meg a gombot  $\mathbf{\mathcal{D}}$  gombot.

**Az 5.** lépésben a  $\bigwedge^{\mathcal{N}}$  gombbal jelölje ki a további beállításokat.

DÁTUM FORMÁTUM - A dátumkijelzés formátumának megváltoztatása

IDŐ FORMÁTUM A dátumkijelzés formátumának (12/24) megváltoztatása.

 $\sum_{k=1}^{N}$ Ha a kijelzőn DÁT. /IDŐ BEÁLL. jelenik meg, akkor be kell állítani a dátumot és az időt.

- **1** Nyomja meg a **MENU**, majd a  $\Phi$  gombot.
- **2** A számgombokkal írja be a dátumot és az időt.
- **3** Nyomja meg az  $\Phi$  gombot.

## <span id="page-5-0"></span>**Áttekintés**

## <span id="page-5-1"></span>**A menüfunkciók áttekintése**

Nyomja meg a MENU gombot, ekkor megnyílik a funkciók menüje. Lépkedjen végig a  $\blacktriangle/\blacktriangledown$ menübejegyzéseken. A kijelölt funkciót nyugtázza a  $\circledcirc$ gombbal. A $\rightarrow$ vagy  $\circledcirc$  gombbal válasszon másik funkciót. Nyomja meg a gombot, ekkor az előző menüszintre tér vissza. Nyomja meg a  $\bullet$  gombot, ezzel a menü bezárul és a készülék a készenléti állapotba tér vissza.

 $\blacktriangle$   $\blacktriangleright$   $\blacktriangleright$  FOGADAS KONFIG.  $\blacktriangleright$   $\heartsuit$  $\blacktriangle$ / $\blacktriangledown$  — FOGADÁSI MóD —  $\lozenge$  (IPF 520)  $-\prime$ v — AUTOMATIK.  $-4/r =$ KèZI  $\blacktriangle$ / $\blacktriangledown$  - FOGADÁSI MóD —  $\heartsuit$  (IPF 525, IPF 555)  $-\prime$   $\rightarrow$   $-$  AUTOMATIK.  $\rightarrow$   $-$  02EN. /FAX  $=$   $\blacktriangle$ / $\blacktriangledown$   $=$  KèZI  $-\lambda/\sqrt{ } -$  TEL./FAX  $\rightarrow \rightarrow \rightarrow$  ZAJTALAN FOGAD.  $\blacktriangle/\blacktriangleright$   $\blacktriangleright$  KICSENG. HANGERŐ  $\blacktriangle/\blacktriangledown$  — KICSENG. SZÁMA  $\blacktriangle/\blacktriangledown$  — LETILT. SZÁMOK  $\blacktriangle/\blacktriangledown$   $\blacktriangle$  KONFIG. NYOMTAT  $\blacktriangle/\blacktriangledown$  — MEMÓRIÁBÓL KÜLD

- $\mathbf{A}_{\mathcal{T}} = \mathsf{REPORT}$ .NYOMTAT  $\mathcal{D}$ 
	- $A/\bullet$  UTOLSÓ KÜLDÉS
	- $\blacktriangle/\blacktriangledown$  HfVó ID LISTA
	- $\blacktriangle/\blacktriangledown$  UTOLSÓ KÖRLEVÈL
	- $\blacktriangle/\blacktriangledown$   $\blacksquare$  TEUEK. REPORT
- $\blacktriangle/\bullet$  TELEFONKÖNYU
- $\blacktriangle/\blacktriangledown$  PATRON. ELLENŐR.
- $\blacktriangleleft\mathbf{v} = \mathsf{FRX}$  BEÁLL.  $=\mathsf{\Phi}$

- $\blacktriangle/\blacktriangledown$  DATUM ES IDŐ  $\lozenge$  $-4/$   $-$  DAT.  $\angle$ IDŐ BEÁLL.  $\rightarrow \rightarrow$   $-$  DATUM FORMATUM  $\rightarrow$   $-$  IDő FORMÁTUM
- $\blacktriangle$   $\blacktriangleright$   $\blacktriangleright$  PARAMÉTEREK  $\blacktriangleright$   $\heartsuit$  $\rightarrow$   $-$  ECM
- $-\prime$   $\prime$   $-$  KÜLDES REPORT
- $\blacktriangleleft/\mathbf{v}$   $-$  FAX FEJLÉC
- $-\prime$   $\rightarrow$   $-\prime$  JELZŐ HANGEREJE
- $\rightarrow \rightarrow \rightarrow \rightarrow$  KONTRASZT
- $\blacktriangle/\blacktriangleright$  NYOMTAT. PARAM.  $\blacktriangleright$   $\Diamond$  $-\prime$   $\rightarrow$   $-$  KICSINYfTES
- $\rightarrow \sim$   $-$  Többlet
- $\blacktriangle/\blacktriangledown$  KONFIG.NYOMTAT
- $\blacktriangle/\blacktriangledown$  POLLING FOGADAS
- $\blacktriangle$ y ÜZEMBE HELYEZÈS  $\lozenge$
- $\blacktriangle/\blacktriangledown$  KÜLDŐ NEUE
- $\blacktriangle/\blacktriangledown$  KÜLDŐ TEL. SZÁMA
- $\sqrt{\ }$  MEGKÜLÖNB. CSENG (IPF525, IPF555)
- $\overline{A/\blacktriangledown}$  TEL. VONALBEALL.  $\overset{\sim}{\longrightarrow} \overline{\mathbb{Q}}$ 
	- $-\bigtriangleup/\bigtriangledown$  VONAL TfPUS
	- -A/v MEGHfU. MóD (országtól függ)
	- $-4/r -$ HfVó ID
	- $\rightarrow \rightarrow$   $-$  PBX FLASH
	- $A/\nabla$   $-$  TAUVEZÉRLÉS
	- $\blacktriangle$ / $\blacktriangleright$   $-$  FAX/TEL TIMER (IPF525, IPF555)
	- $-\prime$   $\rightarrow$   $-\prime$  vonalat ellen.
- $\Delta/\blacktriangledown$  NYELU
- $\overline{A/\psi}$  ORSZÁG BEÁLL.
- $\blacktriangle$ y NYOMTAT. BEÁLL.
- $\blacktriangle$ / $\blacktriangledown$  MűSZAKI SZOLG.
- $\blacktriangleleft\mathbf{v} = \ddot{\text{o}}$ ZEN. RöG. BEÁLL (IPF 555)  $= \mathbf{\Phi}$ 
	- $\lambda/\sqrt{ }$  ÜZEN. KIHANGOSfT
	- $\sqrt{}$  KIMENŐ ÜZENET 1
	- $\blacktriangle/\blacktriangledown$  KIMENŐ ÜZENET 2
	- $\blacktriangle/\blacktriangledown$  KIMENŐ ÜZENET 3
	- $\Delta/\blacktriangledown$  ÜZENETÁTIRÁNY.
	- $\overline{A/\bullet}$  CSAK KIMEN.ÜZ.
	- $\blacktriangle/\blacktriangledown$   $-$  BEJöV. ÜZ. IDőT.
	- $\gamma$  BIZTONSAG
	- $\blacktriangle/\blacktriangledown$  ALAPDÍJ MEGTAK.
	- $\Delta/\blacktriangledown$  BEALL, NYOMTAT

## <span id="page-6-0"></span>**A készülék áttekintése**

- $\bullet$  Kézibeszélő (IPF 525, IPF 555)
- **@** Papírtálca
- $\bigcirc$  Iratadagoló (írással felfelé)
- … Előlap a kijelzővel

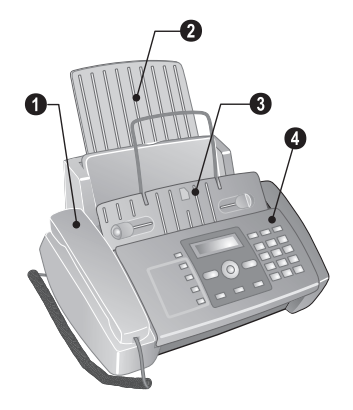

' EXT csatlakozó – további készülékek csatlakoztatása ƒ LINE csatlakozó – a telefonvezeték csatlakoztatása  $\bullet$  Kézibeszélő-csatlakozó – Ide csatlakoztatható a készülék kézibeszélője (IPF 525, IPF 555)

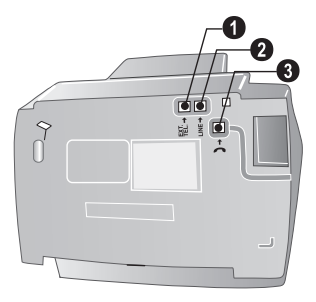

## <span id="page-7-0"></span>**Előlap**

Telefonkönyv-bejegyzések ljet 3 m—Hívás a telefonkönyv-bejegyzés használatával. A bejegyzéseket a  $\blacktriangleleft \blacktriangledown$  gombbal vagy a számgombokkal lehet kijelölni.

1... 4 – A beprogramozott gyorshívó számok megjelenítése.

Zöld lámpa  $\boxtimes$  – Villog, ha SMS-üzenet érkezett, vagy a memóriában tárolt fax van

 $\Delta$  – Vörös lámpa – ha a lámpa villog, olvassa el a kijelzőn látható üzenetet

 $\mathbf{\mathcal{D}}$  – Funkció leállítása / másolás leállítása / visszatérés a készenléti módba / hibaüzenet törlése

MENU - menüfunkciók megnyitása / a másolás-menü megnyitása (irat az iratadagolóban) / átkapcsolás 12-órás (AM, PM) időkijelzésre / hangerő beállítása

 $\blacktriangleleft/\blacktriangleright$  - a kurzor mozgatása

 $\Phi$  – Üzenetküldés indítása / másolás indítása

C – Vissza az előző menüszintre / röviden megnyomva: egyedi karakterek törlése / nyomva tartva: a teljes beírás törlése

 $\boxtimes$  - az SMS menü megnyitása (a funkció nem minden országban és hálózatban használható) / ha a hálózatban az SMS-funkció nem használható, a fax-adási jelentés nyomtatását ezzel a gombbal lehet indítani (az utolsó tíz küldött és fogadott fax).

ß – (IPF¦520): belehallgatás a kapcsolat felépítésébe / (IPF<sup>525</sup>, IPF<sup>555</sup>): tárcsázás a kézibeszélő felemelése nélkül / (IPF 525, IPF 555): hands-free

@ – Váltás az utoljára tárcsázott 10 szám listája (=újrahívási lista) és az utolsó 20 hívó listája (=hívók listája) között. Nyugtázás a  $\Phi$  gombbal / tárcsázási szünet beiktatása

R - "flash" funkció (csak mellékállomásként konfigurált készüléken) / (IPF525, IPF555): Átkapcsolás a hívások között (= váltás a hívások között)

f x – Nagyobb faxolási és másolási felbontás beállítása / mikrofon kikapcsolása kihangosítás esetén

Számbillentyűzet – Számjegyek, karakterek és speciális karakterek beírása:

#### **Üzenetrögzítő gombjai** Type 2 (großer Core) **(IPF¦555)**

ç—A tárolt üzenetek lejátszása/ a lejátszás megszakítása

å – Az előző üzenet meghallgatása

 $\blacktriangleright$ l – A következő üzenet meghallgatása /üzenet ismételt meghallgatása/alapállapotban, memo felvétele.

C – Az éppen lejátszott üzenet törlése / kétszer megnyomva, minden üzenet törlése

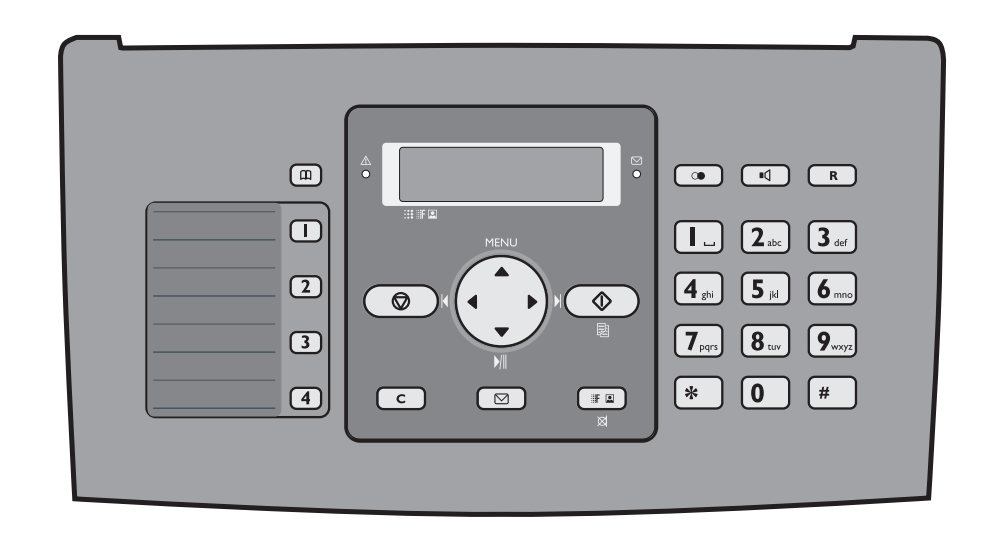

## <span id="page-8-0"></span>**Általános biztonsági információk**

A készülék tesztelése az EN 60950-1 ill. IEC 60950-1 szabványnak megfelelően történt, és az ezeknek a telefonrendszerekkel és elektromos hálózattal használható. A készülék kizárólag a megjelölt értékesítési területen használható.

Ne végezzen olyan változtatást vagy beállítást, amit ez a kézikönyv nem tartalmaz.

## <span id="page-8-1"></span>**A készülék beállítása**

A készüléket síma, lapos és stabil felületen kell elhelyezni. A készüléket síma, lapos és stabil felületen kell elhelyezni. Ha a készülék leesik, akkor megrongálódhat vagy személyi sérülést okozhat, különösen kisgyermek esetében. Minden kábelt úgy vezessen, hogy ne lehessen bennük megbotlani, így elkerülhető legyen a személyi sérülés vagy a faxkészülék megrongálódása.

A készülék és más tárgyak közötti távolság legalább 15 cm legyen; ez a további vezeték néllküli telefonokra is vonatkozik. A készüléket ne helyezze rádió- vagy televíziókészülék közelébe.

A készülék felnyitásakor teljesen rögzítse a fedelet. Ha a fedél munka közben leesik, sérülést okozhat.

A készüléket ne érje közvetlen napsugárzás A készüléket ne érje közvetlen napsugárzás, magas hőmérséklet, nagy hőmérséklet-ingadozás és nedvesség. A készüléket ne helyezze fűtőkészülék vagy légkondicionáló közelébe. Tartsa szem előtt a műszaki adatokban megadott hőmérséklet- és páratartalom-adatokat.

A készüléket ne takarja le A készüléket ne takarja le; biztosítani kell a készülék megfelelő szellőzését. A készüléket ne üzemeltesse zárt szekrényben vagy dobozban. Ne helyezze a készüléket puha felületre, mint pl. asztalterítőre vagy szőnyegre, valamint ne takarja el a szellőzőnyílásokat. A készülék ilyen esetben túlmelegedhet és kigyulladhat.

Ha a faxkészülék túlságosan felmelegedik, vagy füstöl, a hálózati kábelt azonnal húzza ki az elektromos falicsatlakozóból. A készüléket képzett szakemberrel, szervizben vizsgáltassa át. A tűzveszély elkerülése érdekében a készüléket nyílt lángtól tartsa távol.

A készüléket ne csatlakoztassa nedves helyiségben. Nedves kézzel soha ne érintse a hálózati kábelt, a hálózati csatlakozót vagy a telefoncsatlakozót!

A faxkészülékbe nem juthat semmilyen folyadék. Ha a készülékbe folyadék vagy idegen tárgy került, csatlakoztassa le a hálózati feszültségről és képzett szakemberrel, szervizben vizsgáltassa át.

Gyerekek felügyelet nélkül ne használják a faxkészüléket. Gyerekek felügyelet nélkül ne használják a faxkészüléket. A csomagolóanyagokat tartsa gyerekek elől elzárva.

Vigyázat, a kézibeszélő közelébe vagy a kézibeszélőre helyezett fémtárgyak a hallgatóhoz tapadhatnak.

## <span id="page-8-2"></span>**Tápellátás**

Ellenőrizze, hogy a hálózati feszültség adatai megegyezneke a készülék típustábláján feltüntetett adatokkal.

Csak a mellékelt hálózati- és telefonkábelt használja.

A készüléket könnyen elérhető hálózati csatlakozó mellett állítsa fel. A készüléknek nincs be-/kikapcsoló gombja. Vészhelyzetben a hálózati kábel lecsatlakoztatásával kapcsolja ki a készüléket.

Ne érintse meg a hálózati- és a telefonkábelt, ha azok szigetelése sérült.

Zivatar esetén a készüléket csatlakoztassa le az elektromosés telefonhálózatról. Ha ez nem lehetséges, akkor a zivatar ideje alatt ne használja a készüléket.

A készülék külsejének tisztítása előtt csatlakoztassa le a készüléket a hálózati feszültségről és a telefonvonalról. A tisztításhoz ne használjon folyékony vagy gáznemű tisztítószert (spray, súrolószer, polírozó szer, alkohol stb.).

A kijelzőt csak száraz, puha ronggyal tisztítsa. Ha a kijelző eltörik, akkor enyhén savas hatású folyadék léphet ki belőle. Az anyag ne kerüljön a szembe vagy a bőrre.

A hálózati feszültség kimaradása esetén a készülék nem működik; a tárolt adatok megmaradnak.

## <span id="page-8-3"></span>**A készülék javítása**

A készülék hibás működése esetén kövesse a kijelzőn és a hibajelentésben megjelenő utasításokat.

Ne próbálkozzon a készülék javításával. A helytelen karbantartás személyi sérülést okozhat és a készülék is megrongálódhat. A készüléket csak a hivatalos szakszerviz javíthatja.

A típustáblát ne távolítsa el a készülékről, mert ez a garancia elvesztését okozza.

## <span id="page-8-4"></span>**Fogyóanyagok**

Csak eredeti fogyóanyagokat használjon. Ezeket a viszonteladónál vagy a rendelési szolgálatunknál lehet beszerezni. Más fogyóanyagok használata megrongálhatja a készüléket vagy csökkentheti az élettartamát.

A régi fogyóanyagokat az Ön országának hulladékkezelési előírásai szerint helyezze el.

## **Tartalom**

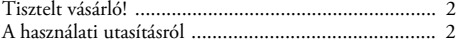

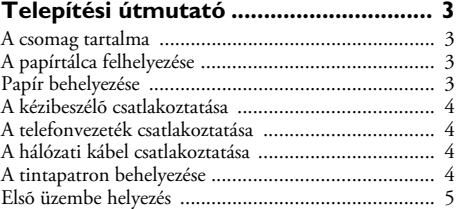

## **[Áttekintés................................................ 6](#page-5-0)**

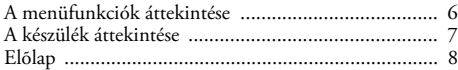

## **[Általános biztonsági információk ......... 9](#page-8-0)**

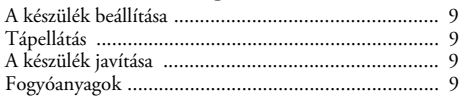

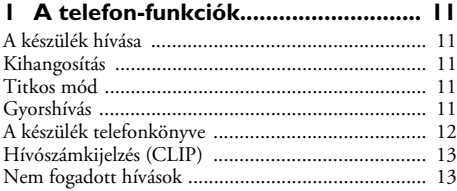

## **[2 Üzenetrögzítõ .................................. 14](#page-13-0)**

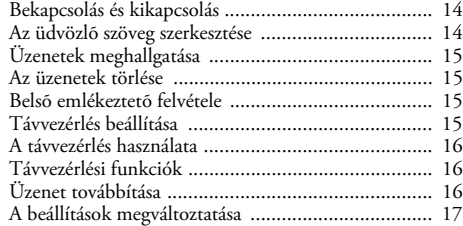

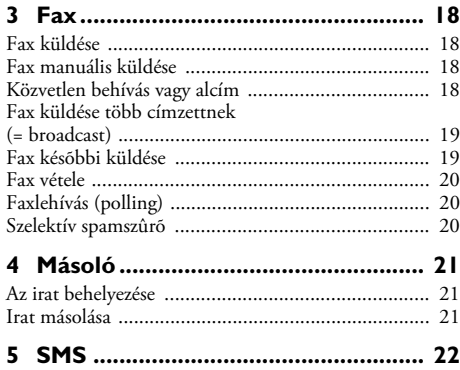

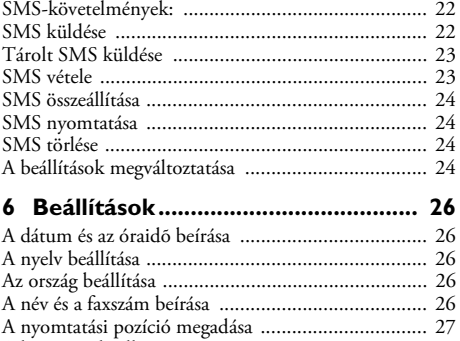

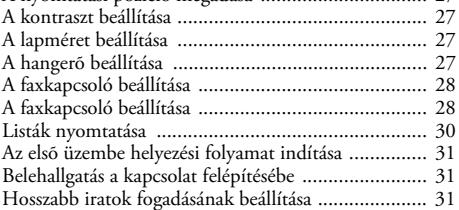

## **[7 Telefonvonal és további készülékek 32](#page-31-1)**

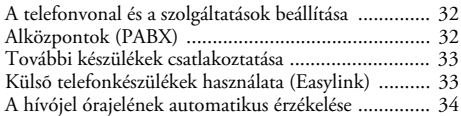

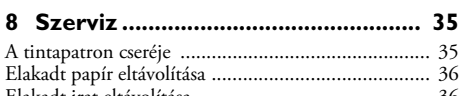

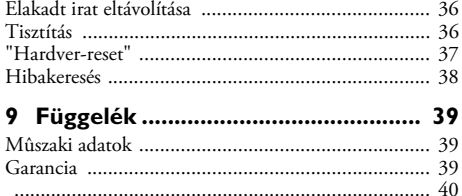

## <span id="page-10-0"></span>**1 A telefon-funkciók**

A további telefonkészülékek csatlakoztatását és az így használható funkciókat a telefonvonalakkal és további készülékekkel foglalkozó szakasz írja le, [oldal 32.](#page-31-4)

## <span id="page-10-1"></span>**A készülék hívása** Type 3 (mit Telefon) **(IPF¦525, IPF¦555)**

 $\bigcap_{n=1}^{\infty} A$  telefon használatához a papíradagolóban nem kell papírnak lennie. Egyébként a készülék faxüzemmódra kapcsol át.

Írja be a kívánt hívószámot. Ezt többféleképpen lehet megtenni: Ezután vegye fel a kézibeszélőt.

A hívószám beírását a kézibeszélő felemelése után is el lehet végezni. A tárcsázás azonnal megkezdődik.

#### **Manuális tárcsázás:**

A számbillentyűzeten írja be a hívószámot.

#### **Telefonkönyv:**

- **1** Nyomja meg a  $\Box$  gombot.
- 2 A  $\blacktriangle$ / $\blacktriangledown$  gombbal válasszon egy bejegyzést .

A számbillentyűzeten írja be a név kezdőbetűit, így a keresés gyorsabban végezhető.

#### **Gyorstárcsázás:**

Nyomja meg és tartsa nyomva (legalább 2 mp-ig) a megfelelő gyorshívó gombot ( $1...4$ ).

#### **Újrahívási lista:**

Nyomja meg a @ gombot.

Tárcsázzon a ▼ KIMENŐ HfUÁSOK gombbal.

Nyomja meg az  $\Phi$  gombot.

A  $\blacktriangle$ / $\blacktriangledown$  gombbal válassza ki a kívánt bejegyzést a tárcsázott számok listájából.

Nyomja meg az  $\Phi$  gombot.

#### **Hívók listája:**

Nyomja meg a @ gombot.

Tárcsázzon a ▲ BEJÖVŐ HfVÁSOK gombbal.

Nyomja meg az  $\Phi$  gombot.

A  $\blacktriangle$  válassza ki a kívánt bejegyzést a hívók listájából. Nyomja meg az  $\Phi$  gombot.

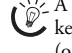

r`‰∠ A funkció működéséhez a telefonvonalon működnie kell a hívószámkijelzés (CLIP) szolgáltatásnak (országtól és hálózattól függően). A hívószám és a név nem jelenik meg, ha a hívó fél ezt letiltja.

## <span id="page-10-2"></span>**Kihangosítás** Type 3 (mit Telefon) **(IPF¦525, IPF¦555)**

- **1** Nyomja meg az  $\Box$  gombot, ekkor a kézibeszélő felemelése nélkül lehet tárcsázni. A hangszóróban a tárcsahang hallható.
- **2** A billentyűzeten írja be a megfelelő hívószámot, vagy hívjon be egy tárolt hívószámot. A tárcsázás azonnal megkezdődik. A helytelenül beírt számot most már nem lehet megváltoztatni.

A hangerőt a **MENU** gombbal lehet beállítani.

## <span id="page-10-3"></span>**Titkos mód** Type 3 (mit Telefon) **(IPF¦525, IPF¦555)**

A kézibeszélő mikrofonját ki lehet kapcsolni, ha valakivel beszélni szeretne és nem akarja, hogy a hívó hallja.

- **1** A beszélgetés közben nyomia meg a **Ø** gombot. A hívó ezután semmit sem hall. VONAL. VÁRAKOZ. jelenik meg a kijelzőn.
- **2** Nyomja meg ismét a  $\otimes$  gombot és folyathatja a telefonbeszélgetést

#### <span id="page-10-4"></span>**Gyorshívás** Gyorshívó gomb

A hat gyorshívó gombra a gyakran tárcsázott hívószámokat lehet beprogramozni. Ezeket a telefonszámokat a gyorshívó gombokkal lehet tárcsázni.

#### **Gyorshívó gomb programozása**

- **1** Nyomja meg a MENU gombot. FOGADÁS KONFIG. jelenik meg a kijelzőn.
- 2 A  $\blacktriangle$ /v TELEFONKÖNYV lehetőséget.
- **3** Nyomja meg az  $\Phi$  gombot.
- **4** A ÚJ TEL.SZÁM kérdés megjelenésekor nyomja meg az  $\Phi$  gombot.
- **5** A számgombokkal írja be a gyorshívó gomb 01 04 számát (I... 4). A gomb számának mindig kétszámjegyűnek kell lennie.

 $\bigotimes_{\mathbb{R}}^{\mathbb{N}_2}$  Ha már foglalt gombot jelöl ki, akkor a kijelzőn egy üzenet jelenik meg.

- **6** Nyomja meg az  $\Phi$  gombot.
- **7** Írja be a telefonszámot.
- **8** Nyomja meg az  $\Phi$  gombot.
- **9** Írja be a nevet.
- **10** Nyomja meg az  $\Phi$  gombot.
- **11** A <sup>▲</sup>/▼ gombbal jelölje ki a csengőhangot.
- **12** Nyomja meg az  $\Phi$  gombot.
- **13** A <sup>▲</sup>/▼ gombbal válassza a további bejegyzések beírását vagy a menüből való kilépést.
- **14** Nyomja meg az  $\Phi$  gombot.

#### **Gyorshívás törlése**

- **1** Nyomja meg a MENU gombot. FOGADÁS KONFIG. jelenik meg a kijelzőn.
- 2 A  $\blacktriangleleft/\blacktriangledown$  TELEFONKÖNYV lehetőséget.
- **3** Nyomja meg az  $\Phi$  gombot.
- 4 A  $\blacktriangle$ / $\blacktriangledown$  gombbal válassza az TÖRÖL lehetőséget.
- **5** Nyomia meg az  $\Phi$  gombot.
- **6** A <sup>▲</sup>/▼ gombbal jelölje ki a törölni kívánt bejegyzést. Gyorshívó számokat csak a 01 - 04 gombra lehet programozni.
- **7** Nyomja meg az  $\Phi$  gombot.
- 8 A  $\blacktriangle$ / $\blacktriangledown$  gombbal válassza az IGEN lehetőséget.
- **9** Nyomja meg az  $\Phi$  gombot.

## <span id="page-11-0"></span>**A készülék telefonkönyve**

A készülék telefonkönyvében legfeljebb 100 bejegyzést lehet tárolni. A nevekhez különböző csengőhangokat jelölhet ki. Tartsa szem előtt a műszaki adatokban közölt információkat.

 $\mathbb{Z}_{\infty}^{\vee}$  A kurzort a  $\blacktriangleleft$  gombbal lehet mozgatni. A C gombbal egyedi karaktereket lehet törölni. Nyomja meg a  $\bullet$  gombot, ezzel a menü bezárul és a készülék a készenléti állapotba tér vissza.

### **Bejegyzések tárolása**

- **1** Nyomja meg a MENU gombot. FOGADÁS KONFIG. jelenik meg a kijelzőn.
- 2 A  $\blacktriangleleft$  **TELEFONKÖNYV** lehetőséget.
- **3** Nyomja meg az  $\Phi$  gombot.
- **4** A ÚJ TEL.SZÁM kérdés megjelenésekor nyomja meg  $az \Phi$  gombot.
- **5** A számgombokkal írja be a bejegyzés számát. A gomb számának mindig kétszámjegyűnek kell lennie.
- **6** Nyomja meg az  $\Phi$  gombot.

)<br>Egy Ha már foglalt gombot jelöl ki, akkor a kijelzőn<br>Egy – fizenet – islanik egy üzenet jelenik meg. Szükség esetén a rendelkezésre álló szabad helyeket a telefonkönyv kinyomtatásával lehet ellenőrizni.

- **7** Írja be a telefonszámot.
- **8** Nyomja meg az  $\Phi$  gombot.
- **9** Írja be a nevet. A betűket a számgombokkal (ld. a gombok feliratát) lehet beírni. A speciális karaktereket  $a \times \infty$  vagy  $\circledast$  gombbal lehet beírni. Annyiszor nyomja meg a megfelelő gombot, hogy a kijelzőn a kívánt speciális karakter jelenjen meg.

**10** Nyomia meg az  $\Phi$  gombot.

**11** A  $\blacktriangle$ /▼ gombbal jelölje ki a csengőhangot.

12 Nyomja meg az  $\Phi$  gombot. A készülék eltárolja a bejegyzést.

## **E-mail cím tárolása**

Tárolni lehet azt az e-mail címet, amelyre az SMS-eket küldeni lehet.

- **1** Nyomja meg a MENU gombot. FOGADÁS KONFIG. jelenik meg a kijelzőn.
- 2 A  $\blacktriangle$  **TELEFONKÖNYV** lehetőséget.
- **3** Nyomja meg az  $\Phi$  gombot.
- **4** A <sup>△</sup> v gombbal válassza az ÚJ CÍM lehetőséget.
- **5** Nyomja meg az  $\Phi$  gombot.
- **6** A számgombokkal írja be a bejegyzés számát. A gomb számának mindig kétszámjegyűnek kell lennie.
- **7** Nyomja meg az  $\Phi$  gombot.
- **8** Írja be az e-mail címet.

Ügyeljen arra, hogy az e-mail cím nem tartalmazhat betűközt.

- **9** Nyomja meg az  $\Phi$  gombot.
- **10** Írja be a nevet.
- $\blacksquare$  **1** Nyomja meg az  $\heartsuit$  gombot. A készülék eltárolja a bejegyzést.

## **Bejegyzés szerkesztése**

- **1** Nyomja meg a MENU gombot. FOGADÁS KONFIG. jelenik meg a kijelzőn.
- 2 A  $\blacktriangleleft/\blacktriangledown$  TELEFONKÖNYV lehetőséget.
- **3** Nyomja meg az  $\Phi$  gombot.
- **4** A <sup>▲</sup>/▼ gombbal válassza az JAUfT lehetőséget.
- **5** Nyomja meg az  $\Phi$  gombot.
- 6 A  $\blacktriangle$ /v gombbal jelölje ki a szerkeszteni kívánt bejegyzést.

A számbillentyűzeten a kezdőbetűt beírva gyorsabban lehet keresni a telefonkönyvben.

- **7** Nyomja meg az  $\Phi$  gombot.
- **8** Módosítsa a számot.
- **9** Nyomja meg az  $\Phi$  gombot.
- **10** Módosítsa a nevet.
- **11** Nyomja meg az  $\Phi$  gombot.
- **12** A <sup>▲</sup>/▼ gombbal jelölje ki a csengőhangot.
- 13 Nyomja meg az  $\Phi$  gombot. A készülék tárolja a módosított bejegyzést.

## **Bejegyzés törlése**

- **1** Nyomja meg a MENU gombot. FOGADÁS KONFIG. jelenik meg a kijelzőn.
- 2 A  $\blacktriangle$ /<sub>V</sub> TELEFONKÖNYU lehetőséget.
- **3** Nyomja meg az  $\Phi$  gombot.
- **4** A <sup>△</sup>/▼ gombbal válassza az TÖRÖL lehetőséget.
- **5** Nyomja meg az  $\Phi$  gombot.
- **6** A <sup>▲</sup>/▼ gombbal jelölje ki a törölni kívánt bejegyzést.

A számbillentyűzeten a kezdőbetűt beírva gyorsabban lehet keresni a telefonkönyvben.

- **7** Nyomja meg az  $\Phi$  gombot.
- 8 A  $\blacktriangle$ / $\blacktriangledown$  gombbal válassza az IGEN lehetőséget.
- **9** Nyomja meg az  $\Phi$  gombot.

## <span id="page-12-0"></span>**Hívószámkijelzés (CLIP)**

A hívó hívószáma megjelenik a kijelzőn. A funkció működéséhez a telefonvonalon működnie kell a hívószámkijelzés (CLIP) szolgáltatásnak (országtól és hálózattól függően). A részletekről érdeklődjön a telefonszolgáltatónál. A hívószámkijelzés díjköteles lehet.

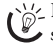

Ha a hívószámkijelzés nem működik, bár a szolgáltatás be van kapcsolva a telefonvonalon, akkor ellenőrizze, hogy az ország-beállítás helyes-e.

 $\bigcap_{k=0}^{N} A$  hívószám és a név nem jelenik meg, ha a hívó fél  $\hat{\phantom{\phi}}$  ezt letiltia.

## **A hívószámkijelzés be- és kikapcsolása**

- **1** Nyomja meg a MENU gombot. FOGADÁS KONFIG. jelenik meg a kijelzőn.
- 2 A <sup>▲</sup>/▼ ÜZEMBE HELYEZÈS lehetőséget.
- 3 Nyomja meg az  $\Phi$  gombot. KÜLDŐ NEVE jelenik meg a kijelzőn.
- 4 A  $\blacktriangle$ /**v** TEL. VONALBEÁLL. lehetőséget.
- **5** Nyomja meg az  $\Phi$  gombot.
- 6 A  $\blacktriangle$ /**v** HÍVÓ ID lehetőséget.
- **7** Nyomja meg az  $\Phi$  gombot.
- 8 A  $\blacktriangle$  gombbal jelölje ki, hogy a készülék kijelezze-e a hívó telefonszámát.
- **9** Nyomja meg az  $\Phi$  gombot.

**10** A kilépéshez nyomja meg a gombot  $\mathbf{\mathcal{D}}$  gombot.

### <span id="page-12-1"></span>**Nem fogadott hívások** Type 3 (mit Telefon) **(IPF¦525, IPF¦555)**

- **1** Nyomja meg a **<sup>ta</sup>** gombot.
- 2 A  $\triangle$  gombbal válassza az BEJÖVŐ HÍVÁSOK lehetőséget.
- **3** Nyomja meg a  $\Phi$  gombot.
- **4** A  $\blacktriangle$  **/v** gombbal lépkedni lehet a nem fogadott hívások között.

Az újabb nem fogadott hívásokat a villogó LED jelzi.

- **5** Nyomja meg az  $\Phi$  gombot.
- **6** A hívó visszahívásához emelje fel a kézibeszélőt.

## <span id="page-13-0"></span>**2 Üzenetrögzítő**

Type 2 (großer Core) **(IPF¦555)**

## <span id="page-13-1"></span>**Bekapcsolás és kikapcsolás**

Az üzenetrögzítőt csak akkor lehet bekapcsolni, ha előzőleg már rögzítette az üdvözlő szöveget. A vételi üzemmódotÜZEN./FAX -ra kell állítani.

- **1** Nyomja meg a MENU gombot. FOGADÁS KONFIG. jelenik meg a kijelzőn.
- **2** Nyomja meg a  $\Phi$  gombot.
- **3** A FOGADÁSI MÓD kérdés megjelenésekor nyomja meg az  $\Phi$  gombot.
- 4 A  $\blacktriangle$ / $\blacktriangledown$  gombbal válassza az ÜZEN./FAX – Üzenetrögzítő bekapcsolva. TEL./FAX – Üzenetrögzítő kikapcsolva.
- **5** Nyomja meg az  $\Phi$  gombot.

## <span id="page-13-2"></span>**Az üdvözlő szöveg szerkesztése**

## **Üdvözlő szöveg rögzítése:**

Olyan üdvözlő szöveget is lehet rögzíteni, amelyet a hívó hall, de üzenetet nem hagyhat (= külső memo). A funkció bekapcsolását az "Üdvözlő szöveg üzenetrögzítés nélkül" c. pontban részletezzük.

- **1** Nyomja meg a MENU gombot. FOGADÁS KONFIG. jelenik meg a kijelzőn.
- 2 A  $\blacktriangle/\blacktriangledown$  ÜZEN.RÖG. BEÁLL lehetőséget.
- **3** Nyomja meg az  $\Phi$  gombot. ÜZEN.KIHANGOSfT jelenik meg a kijelzőn.
- 4 A  $\blacktriangle$  gombbal válassza az KIMENŐ ÜZENET 1 lehetőséget.
- **5** Nyomja meg az  $\Phi$  gombot.
- 6 A  $\blacktriangle$ / $\blacktriangledown$  gombbal válassza az FELUÈTEL lehetőséget.
- **7** Nyomja meg az  $\Phi$  gombot. KÉZIBESZ. FELUESZ jelenik meg a kijelzőn.
- **8** Emelje fel a kézibeszélőt és a  $\Phi$  gombot megnyomva vegye fel az üdvözlő szöveget.
- 9 A felvételt a  $\bullet$  gombbal lehet befejezni. A készülék visszajátssza a felvett szöveget.
- **10** Tegye le a kézibeszélőt.
- **11** A kilépéshez nyomja meg a gombot  $\mathbf{\mathcal{D}}$  gombot.

 $\bigcap_{n=1}^{N} A$ z üdvözlő szöveg nem lehet tíz másodpercnél rövidebb és húsz másodpercnél hosszabb.

#### **Üdvözlő szöveg, ha az üzenetmemória megtelt**

Egy további bemondást is fel lehet venni, amit a hívó akkor hall, ha újabb üzenet tárolására nincs elegendő hely.

- **1** Nyomja meg a MENU gombot. FOGADÁS KONFIG. jelenik meg a kijelzőn.
- 2 A  $\blacktriangle/\blacktriangledown$  ÜZEN.RÖG. BEÁLL lehetőséget.
- **3** Nyomja meg az  $\Phi$  gombot. ÜZEN.KIHANGOSfT jelenik meg a kijelzőn.
- 4 A  $\blacktriangleleft$  gombbal válassza az KIMENŐ ÜZENET 2 lehetőséget.
- **5** Nyomia meg az  $\Phi$  gombot.
- 6 A  $\blacktriangle$ / $\blacktriangledown$  gombbal válassza az FELUÈTEL lehetőséget.
- **7** Nyomja meg az  $\Phi$  gombot. KÉZIBESZ. FELUESZ jelenik meg a kijelzőn.
- **8** Emelje fel a kézibeszélőt és a  $\Phi$  gombot megnyomva vegye fel az üdvözlő szöveget.
- 9 A felvételt a  $\bullet$  gombbal lehet befejezni. A készülék visszajátssza a felvett szöveget.
- **10**Tegye le a kézibeszélőt.

**11** A kilépéshez nyomja meg a gombot  $\mathbf{\mathcal{D}}$  gombot.

### **Az üdvözlő szöveg meghallgatása**

- **1** Nyomja meg a MENU gombot. FOGADÁS KONFIG. jelenik meg a kijelzőn.
- 2 A  $A/\nabla$  ÜZEN.RÖG. BEÁLL lehetőséget.
- **3** Nyomja meg az  $\Phi$  gombot. ÜZEN.KIHANGOSÍT jelenik meg a kijelzőn.
- 4 A  $\blacktriangle$  gombbal válassza az KIMENŐ ÜZENET 1 vagy KIMENŐ ÜZENET 2 lehetőséget.
- **5** A MEGHALLGAT kérdés megjelenésekor nyomja meg az  $\Phi$  gombot. A készülék visszajátssza a felvett szöveget.

 $\bigcup_{\alpha=1}^{N-1} A$  hangerőt a **MENU** gombbal lehet beállítani.

Lejátszás után a szöveget módosítani lehet, vagy <u>Compare in die felvenni</u>.

**6** A kilépéshez nyomja meg a gombot  $\mathbf{\mathcal{D}}$  gombot.

## **Üdvözlő szöveg üzenet rögzítése nélkül**

Az üzenetrögzítőt úgy is be lehet állítani, hogy a hívó hallja az üdvözlő szöveget, de üzenetet nem hagyhat (= külső memo). Az üdvözlő szöveg rögzítését lásd az "Üdvözlő szöveg felvétele" c. pontban.

- **1** Nyomja meg a MENU gombot. FOGADÁS KONFIG. jelenik meg a kijelzőn.
- 2 A  $\blacktriangle$ /v ÜZEN.RÖG. BEÁLL lehetőséget.
- 3 Nyomja meg az  $\Phi$  gombot. ÜZEN.KIHANGOSfT jelenik meg a kijelzőn.
- 4 A  $\blacktriangleleft/\blacktriangledown$  gombbal válassza az CSAK KIMEN. ÜZ. lehetőséget.
- **5** Nyomja meg az  $\Phi$  gombot.
- 6 A  $\blacktriangleleft$  gombbal válassza a funkció be- vagy kikapcsolását.
- **7** Nyomia meg az  $\Phi$  gombot.

**WA Ha már van rögzített üdvözlő szöveg (KIMENŐ** ÜZENET 1), akkor a készülék azt játssza le. Az üzenet lejátszása után a ▲ v gombbal a következő beállítások választhatók: FELVÈTEL - Új üdvözlő szöveg rögzítése: Ekkor az üdvözlő szöveg (KIMENŐ ÜZENET 1) megváltozik. MEGHALLGAT – Az üdvözlő szöveg meghallgatása:

## <span id="page-14-0"></span>**Üzenetek meghallgatása**

Ha az üzenetrögzítő új üzenetet rögzített, akkor a  $\boxtimes$ villog a kijelzőn. A kijelzőn megjelenik az új üzenetek száma.

- **1** Nyomja meg az  $\blacktriangleright$ /**II** gombot.
- **2** A készülék visszajátssza az új üzeneteket. A kijelzőn megjelenik az üzenet vételének dátuma és időpontja.

 $\sum_{n=1}^{N}$  A hangerőt a **MENU** gombbal lehet beállítani.

Bizalmas üzenetek meghallgatásához emelje fel a  $\mathbb{C}$ kézibeszélőt.

## <span id="page-14-1"></span>**Az üzenetek törlése**

## **Egy üzenet törlése**

Lejátszás közben nyomja meg a C gombot a pillanatnyilag játszott üzenet törléséhez. A további üzeneteket a C gombbal lehet törölni, vagy a  $\bullet$  gombbal ki lehet lépni a funkcióból.

## **Minden üzenet törlése**

- **1** Nyomja meg a C gombot. RÈGI ÜZEN.TÖRÖL? jelenik meg a kijelzőn.
- 2 A  $\blacktriangle$ /v IGEN lehetőséget.
- **3** Nyomja meg az C gombot. Az üzenetek törlődnek.

## <span id="page-14-2"></span>**Belső emlékeztető felvétele**

Külső és belső hangüzenetek (=emlékeztetők) rögzítésére is lehetőség van, ezeket üzenetekként lehet lejátszani. Az emlékeztetők hosszára ugyanazok a korlátok érvényesek, mint az üzenetekére.

- **1** Nyomia meg a ▶ gombot. KÉZIBESZ.FELUESZ jelenik meg a kijelzőn.
- **2** Emelje fel a kézibeszélőt és a  $\Phi$  gombot megnyomva vegye fel hangüzenetet.

A belső emlékeztetők hosszát a bejövő üzenetekre beállított felvételi hossz korlátozza.

- **3** A felvételt a  $\bullet$  gombbal lehet befejezni. A készülék visszajátssza a felvett szöveget.
- **4** Tegye le a kézibeszélőt.

Az emlékeztető új üzenetként jelenik meg.

## <span id="page-14-3"></span>**Távvezérlés beállítása**

## **A hozzáférési kód beírása**

Annak érdekében, hogy továbbított üzeneteket fogadhasson, illetve, hogy üzenetrögzítőjét másik telefonról távvezérléssel le lehessen hallgatni és vezérelni lehessen, egy hozzáférési kódot kell beírni.

- **1** Nyomja meg a MENU gombot. FOGADÁS KONFIG. jelenik meg a kijelzőn.
- 2 A  $\blacktriangleleft/\blacktriangledown$  ÜZEN.RÖG. BEÁLL lehetőséget.
- **3** Nyomja meg az  $\Phi$  gombot. ÜZEN.KIHANGOSÍT jelenik meg a kijelzőn.
- **4** A <sup>△</sup> gombbal válassza az BIZTONSÁG lehetőséget.
- **5** Nyomja meg az  $\Phi$  gombot.
- 6 A  $\blacktriangle$  gombbal válassza az KóDOT BEÜT lehetőséget.
- **7** Nyomja meg az  $\Phi$  gombot. Ha írt be jelszót akkor ez jelenik meg a kijelzőn.
- **8** A számbillentyűzeten írja be az új kódot.

 $\bigotimes_{n=1}^{N_Z} A$  hozzáférési kódot a  $\mathsf C$  megnyomásával lehet törölni. Ügyeljen arra, hogy a kód törlése után bárki hozáférhet a tárolt üzenetekhez!

**9** Nyomja meg az  $\Phi$  gombot.

10 A kilépéshez nyomja meg a gombot  $\mathbf{\mathcal{D}}$  gombot.

#### **Az üzenetrögzítő védelme jogosulatlan hozzáférés ellen**

A hozzáférési kód beírásával megakadályozhatja, hogy mások meghallgassák a személyes üzeneteket vagy megváltoztassák az üzenetrögzítő beállításait.

- **1** Nyomja meg a MENU gombot. FOGADÁS KONFIG. jelenik meg a kijelzőn.
- 2 A  $\blacktriangle$ /v ÜZEN.RÖG. BEÁLL lehetőséget.
- 3 Nyomja meg az  $\Phi$  gombot. ÜZEN.KIHANGOSfT jelenik meg a kijelzőn.
- 4 A  $\blacktriangle$  gombbal válassza az BIZTONSÁG lehetőséget.
- **5** Nyomja meg az  $\Phi$  gombot.
- 6 A  $\blacktriangleleft/\blacktriangledown$  gombbal válassza az BELÈP.LETILT. lehetőséget.
- **7** Nyomja meg az  $\Phi$  gombot.
- **8** A ▲ v gombbal válassza a IGEN lehetőséget, ekkor az üzenetet nem lehet meghallgatni és a beállításokat nem lehet módosítani.
- **9** Nyomja meg az  $\Phi$  gombot.
- **10** A kilépéshez nyomja meg a gombot  $\mathbf{\mathcal{D}}$  gombot.

Az üzenetek meghallgatása vagy a beállítások megváltoztatása cak a hozzáférési kód beírása után lehetséges.

## <span id="page-15-0"></span>**A távvezérlés használata**

A faxkészüléket felhívva meg lehet hallgatni és törölni lehet az üzeneteket, új üdvözlő szöveget lehet rögzíteni és be- ki lehet kapcsolni az üzenetrögzítőt.

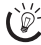

risz Ezt a telefonkészüléket tone tárcsázási módra kell beállítani. 50 másodpercen belül meg kell nyomni egy gombot, egyébként a vonal bontódni fog (országtól és hálózattól függ).

- **1** Hívja fel a faxkészülék telefonszámát.
- **2** Várja meg az üzenetrögzítő bekapcsolását és az üdvözlő szöveg lejátszását.
- **3** Írja be a hozzáférési kódot (gyári beállítás: 1234).
- **4** Nyugtázó hangot hall.
- **5** Az alábbi funkciók a számgombokkal használhatók.
- **6** A távlehallgatás befejezéséhez tegye le a kézibeszélőt.

## <span id="page-15-1"></span>**Távvezérlési funkciók**

## **Üzenetek meghallgatása**

**Új üzenetek meghallgatása:** Nyomja meg az**1** gombot.

**Az üzenet ismételt meghallgatása:** Nyomja meg a 3 gombot.

**Minden üzenet meghallgatása:** Nyomja meg a 2 gombot.

**A következő üzenet meghallgatása:** Nyomja meg a 4 gombot.

#### **Az üzenetek törlése**

Minden üzenet meghallgatása után nyomja meg a  $\textcircled{\small{6}}$  és $\textcircled{\small{6}}$ gombot.

## **Új kimenő üzenet rögzítése**

**(**KIMENŐ ÜZENET 1**):**

**HU**

- **1** Nyomja meg a  $\bigoplus$  3 gombot.
- 2 A felvételt a  $\textcircled{f}$  gombbal lehet befejezni.

## **A kimenő üzenet lejátszása**

**(**KIMENŐ ÜZENET 1**):** 

Nyomja meg a **5** gombot.

## **Vezérlő funkciók**

**Kilépés az utolsó funkcióból:** Nyomja meg a 0 gombot.

**Az üzenetrögzítő kikapcsolása** (készenléti állapot  $HUTOMATIK$ . ): Nyomja meg a  $#0$  gombot.

**Az üzenetrögzítő bekapcsolása** (készenléti állapot  $ÜZEN. /FAX$ ): Nyomja meg a  $#2$  gombot.

**A továbbítás kikapcsolása:** Nyomja meg az  $\textcircled{f}(\mathbf{5})$ gombot.

**A külső memo funkció bekapcsolása** (CSAK KIMEN.  $\ddot{\mathbf{u}}$ .): Nyomja meg a  $\ddot{\mathbf{\#}}$  (4) gombot

## <span id="page-15-2"></span>**Üzenet továbbítása**

A készülék egy adott időpontban a beírt telefonszámra továbbíthatja az üzeneteket. A kapcsolat létrejöttekor lejátssza az üzeneteket.

## **Üdvözlő szöveg felvétele**

- **1** Nyomja meg a MENU gombot. FOGADÁS KONFIG. jelenik meg a kijelzőn.
- 2 A  $\blacktriangle/\blacktriangledown$  ÜZEN.RÖG. BEÁLL lehetőséget.
- 3 Nyomja meg az  $\Phi$  gombot. ÜZEN.KIHANGOSfT jelenik meg a kijelzőn.
- 4 A  $\blacktriangleleft$  gombbal válassza az KIMENŐ ÜZENET 3 lehetőséget.
- **5** Nyomja meg az  $\Phi$  gombot.
- 6 A  $\blacktriangle$ / $\blacktriangledown$  gombbal válassza az FELUÈTEL lehetőséget.
- **7** Nyomja meg az  $\Phi$  gombot. KÉZIBESZ. FELUESZ jelenik meg a kijelzőn.
- 8 Emelje fel a kézibeszélőt és a  $\Phi$  gombot megnyomva vegye fel az üdvözlő szöveget.
- 9 A felvételt a  $\bullet$  gombbal lehet befejezni. A készülék visszajátssza a felvett szöveget.
- **10**Tegye le a kézibeszélőt.
- **11** A kilépéshez nyomja meg a gombot  $\mathbf{\mathcal{D}}$  gombot.

## **Továbbítás bekapcsolása**

- **1** Nyomja meg a MENU gombot. FOGADÁS KONFIG. jelenik meg a kijelzőn.
- 2 A  $\blacktriangleleft$  **ÜZEN. RöG. BEÁLL** lehetőséget.
- **3** Nyomja meg az  $\Phi$  gombot. ÜZEN.KIHANGOSfT jelenik meg a kijelzőn.
- 4 A  $\blacktriangleleft$  gombbal válassza az ÜZENETÁTIRÁNY. lehetőséget.

Ha a beállításokat már elvégezte, a MÁR BEÁLLÍTUA kijelzést nyugtázza a  $\Phi$  gombbal. A  $\blacktriangle$  gombbal jelölje ki, hogy módosítani vagy törölni szeretné-e a beállításokat.

- **5** Nyomja meg az  $\Phi$  gombot.
- **6** A  $\blacktriangle$ / $\blacktriangledown$  gombbal válasszon a következő beállítások közül: NEM IGÉNYEL—Nincs továbbítás EGY ALKALOMMAL—Nincs továbbítás NAPONTA—Továbbítás naponta
- **7** Nyomja meg az  $\Phi$  gombot.
- **8** A számgombokkal írja be az időpontot, amikor a továbbításnak meg kell történnie.
- **9** Nyomja meg az  $\Phi$  gombot.
- **10** Írja be azt a hívószámot, amelyre a fogadott üzeneteket továbbítani kell.
- **11** Nyomja meg az  $\Phi$  gombot.
- 12 A kilépéshez nyomja meg a gombot  $\mathbf{\mathcal{D}}$  gombot.

## <span id="page-16-0"></span>**A beállítások megváltoztatása**

#### **A behallgatás bekapcsolása és kikapcsolása**

Meg lehet adni, hogy üzenethagyás közben lehessen-e hallani a hívót, vagy ne.

- **1** Nyomja meg a MENU gombot. FOGADÁS KONFIG. jelenik meg a kijelzőn.
- 2 A  $\blacktriangleleft$  **ÜZEN.** RÖG. BEÁLL lehetőséget.
- **3** A ÜZEN.KIHANGOSÍT kérdés megjelenésekor nyomja meg az  $\Phi$  gombot.
- 4 A  $\blacktriangle$  gombbal jelölje ki, hogy az üzenetrögzítő bekapcsolódásakor a hangszóró be- vagy ki legyen-e kapcsolva.
- **5** Nyomia meg az  $\Phi$  gombot.
- **6** A kilépéshez nyomja meg a gombot  $\mathbf{\mathcal{D}}$  gombot.

### **A felvételi hossz beállítása**

A bejövő üzenetek és belső emlékeztetők hosszát korlátozni lehet.

- **1** Nyomja meg a MENU gombot. FOGADÁS KONFIG. jelenik meg a kijelzőn.
- 2 A  $\blacktriangle$ /v ÜZEN.RÖG.BEÁLL lehetőséget.
- 3 Nyomja meg az  $\Phi$  gombot. ÜZEN.KIHANGOSfT jelenik meg a kijelzőn.
- 4 A  $\blacktriangleleft$  gombbal válassza az BEJÖV. ÜZ. IDŐT. lehetőséget.
- **5** Nyomja meg az  $\Phi$  gombot.
- **6** Írja be a kívánt felvételi hosszat a  $\blacktriangle$  **gombbal.**
- **7** Nyomia meg az  $\Phi$  gombot.
- **8** A kilépéshez nyomja meg a gombot  $\mathcal{Q}$  gombot.

#### **Gazdaságos üzemmód**

Ezzel a funkcióval a csengetések számából meg lehet állapítani, hogy van-e új üzenet, vagy nincs. Ha a készülék a beállított számú csengetés után fogadja a hívást, akkor Ön új üzeneteket kapott. Ha nincs új üzenet, akkor a készülék a beállított csengetésszámnál kettővel több csengetésig vár, majd az üzenetrögzítő bekapcsol. Ekkor a hívást minden telefonköltség nélkül be lehet fejezni.

- **1** Nyomja meg a MENU gombot. FOGADÁS KONFIG. jelenik meg a kijelzőn.
- 2 A  $\blacktriangle$ /v ÜZEN.RÖG.BEÁLL lehetőséget.
- **3** Nyomja meg az  $\Phi$  gombot. ÜZEN.KIHANGOSfT jelenik meg a kijelzőn.
- 4 A  $\blacktriangle$  gombbal válassza az ALAPDÍJ MEGTAK. lehetőséget.
- **5** Nyomja meg az  $\Phi$  gombot.
- **6** A funkciót a  $\blacktriangle/\blacktriangledown$  gombbal lehet be- és kikapcsolni.
- **7** Nyomja meg az  $\Phi$  gombot.
- **8** A kilépéshez nyomja meg a gombot  $\mathbf{\mathcal{D}}$  gombot.

#### **Az üzenetrögzítő beállításainak kinyomtatása**

- **1** Nyomja meg a MENU gombot. FOGADÁS KONFIG. jelenik meg a kijelzőn.
- 2 A  $\blacktriangleleft/\nabla$  ÜZEN. RÖG. BEÁLL lehetőséget.
- **3** Nyomja meg az  $\Phi$  gombot. ÜZEN.KIHANGOSÍT jelenik meg a kijelzőn.
- 4 A  $\blacktriangleleft$  gombbal válassza az BEÁLL.NYOMTAT lehetőséget.
- **5** Nyomja meg az  $\Phi$  gombot.
- **6** A  $\blacktriangle$  **/v** gombbal jelölje ki, hogy ki szereté-e nyomtatni a listát.
- **7** Nyomja meg az  $\Phi$  gombot.

## <span id="page-17-0"></span>**3 Fax**

#### A készülékbe ne töltsön….

... nedves, vagy javítófolyadékkal javított oldalakat; szennyezett, vagy laminált felületű oldalakat

... halvány ceruzával, rajzkrétával, krétával, vagy faszénnel írt oldalakat

... újság- vagy magazin-oldalakat (nyomdafesték)

... összetűzött, ragasztószalaggal, ragasztóval vagy iratkapoccsal összefogott oldalakat

... jegyzetpapírokkal teleragasztott oldalakat

... gyűrött, szakadt vagy tépett papírt

Nyomja meg a  $\bullet$  gombot, a készülék elküldés nélkül kidobja az iratot.

## <span id="page-17-1"></span>**Fax küldése**

**1** Az iratokat nyomtatott felükkel felfelé helyezze az iratadagolóba. A készülék a felső iratot húzza be először.

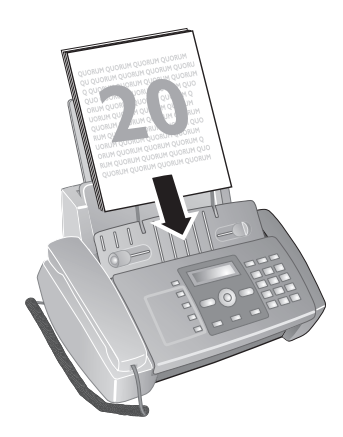

**2** Válassza ki a kívánt felbontást a **f 2** gombbal. A kijelölt beállítást a kijelzőn egy nyíl jelzi.

 $\mathbf{H}$  – Standard (különleges jellemzők nélküli faxokhoz) F – Fine (apró betűs vagy rajzokat tartalmazó faxokhoz)

 $\blacksquare$  – Photo (fényképekhez).

**3** Írja be a kívánt hívószámot. Ezt többféleképpen lehet megtenni:

 $\frac{1}{2}$  (IPF 520): Ha az iratadagolóban irat van, akkor akkor csak az újrahívási listát, a hívók listáit és a telefonkönyvet lehet megjeleníteni.

**4** Nyomja meg a  $\Phi$  gombot.

#### **Manuális tárcsázás:**

A számbillentyűzeten írja be a hívószámot.

#### **Újrahívási lista:**

Nyomja meg a @ gombot.

A  $\blacktriangledown$  gombbal válassza az KIMENŐ HÍVÁSOK lehetőséget.

Nyomja meg az  $\Phi$  gombot.

A  $\overline{A}$  gombbal válassza ki a kívánt bejegyzést a tárcsázott számok listájából.

#### **Hívók listája:**

Nyomja meg a @ gombot.

Tárcsázzon a ▲ BEJÖVŐ HfVÁSOK gombbal.

Nyomja meg az  $\Phi$  gombot.

A  $\blacktriangle$ / $\blacktriangledown$  válassza ki a kívánt bejegyzést a hívók listájából.

A funkció működéséhez a telefonvonalon működnie kell a hívószámkijelzés (CLIP) szolgáltatásnak (országtól és hálózattól függően). A hívószám és a név nem jelenik meg, ha a hívó fél ezt letiltja.

#### **Telefonkönyv:**

- **1** Nyomia meg a  $\Box$  gombot.
- **2** A  $\blacktriangle$  **/v** gombbal válasszon egy bejegyzést.

A számbillentyűzeten írja be a név kezdőbetűit, így a keresés gyorsabban végezhető.

## <span id="page-17-2"></span>**Fax manuális küldése**

- **1** Helyezze be az iratot.
- 2 Nyomja meg az  $\Box$  gombot vagy emelje fel a kézibeszélőt.
- **3** A billentyűzeten írja be a megfelelő hívószámot, vagy hívjon be egy tárolt hívószámot.
- **4** Nyomia meg az  $\Phi$  gombot. A készülék beszkenneli és továbbítja az iratot.
- **5** A sikeres elküldés után nyugtázó üzenet jelenik meg a kijelzőn.

## <span id="page-17-3"></span>**Közvetlen behívás vagy alcím**

A közvetlen behívószámra vagy alcímre faxot lehet küldeni, vagy az ilyen számokról hívást lehet kezdeményezni a faxadatbázis-szolgáltatók bizonyos szolgáltatásainak használatához. Ilyen esetben a közvetlen behívószámot a fax-hívószám után, rövid tárcsázási szünettel kell beiktatni.

- **1** A billentyűzeten írja be a megfelelő hívószámot, vagy hívjon be egy tárolt hívószámot.
- **2** Nyomja meg a @ gombot.
- **3** Írja be a közvetlen behívószámot vagy az alcímet.
- 4 Nyomja meg a  $\Phi$  gombot. A készülék rövid várakozás után tárcsázza a közvetlen behívószámot vagy az alcímet.

## <span id="page-18-0"></span>**Fax küldése több címzettnek (= broadcast)**

A faxot egymás után több címzettnek lehet elküldeni.

### **A címzettek egyedi beírása**

- **1** Helyezze be az iratot.
- **2** Nyomja meg a MENU gombot. FOGADÁS KONFIG. jelenik meg a kijelzőn.
- 3 A  $A/\nabla$  MEMÓRIÁBÓL KÜLD lehetőséget.
- **4** Nyomja meg az  $\Phi$  gombot.
- 5 A  $\blacktriangle$ /v gombbal válassza az ÚJ BEÁLLÍTÁS lehetőséget.
- **6** Nyomja meg az  $\Phi$  gombot. A készülék beszkenneli az iratot.
- **7** A  $\Phi$  gombbal fogadja el a kijelzőn látható időpontot vagy írja be az új időpontot, amikor a faxot el kell küldeni.
- **8** A billentyűzeten írja be a megfelelő hívószámot, vagy hívjon be egy tárolt hívószámot.
- **9** Nyomja meg az  $\Phi$  gombot.
- **10** Írja be a következő telefonszámokat. Legfeljebb 10 hívószámot lehet beírni.
- **11** Nyomja meg az  $\Phi$  gombot.
- 12 A  $\blacktriangle$ / $\blacktriangledown$  gombbal jelölje ki, hogy a készülék kinyomtassae az aktuális beállításokat, vagy ne.
- **13** Nyomja meg az  $\Phi$  gombot.
- **14** Ha a IGEN beállítások megfelelőek, nyomja meg a  $\Phi$ gombot.
- **15** A készülék egymás után elküldi a faxot az összes címzettnek.

Ha valamelyik címzett nem elérhető, a készülék a többi címzettnek elküldi a faxot. Ha a készülék az összes címzettet felhívta, akkor ismét tárcsázza azokat a számokat, amelyeket nem tudott elérni.

#### **A beállítások módosítása vagy kinyomtatása**

- **1** Nyomja meg a MENU gombot. FOGADÁS KONFIG. jelenik meg a kijelzőn.
- 2 A  $\blacktriangleleft$  **MEMÓRIÁBÓL KÜLD** lehetőséget.
- **3** Nyomja meg az  $\Phi$  gombot.
- **4** A <sup>▲</sup>/▼ gombbal válasszon a következő beállítások közül és nyugtázza a  $\Phi$ gombbal: BEÁLL.NYOMTAT – A beállítások kinyomtatása JAVÍT – Az óraidő és a telefonszám megváltoztatása TÖRÖL – A beállítások alaphelyzetbe állítása

## <span id="page-18-1"></span>**Fax későbbi küldése**

Ha alacsonyabb telefon-tarifát szeretne használni, vagy faxpartnere csak adott időszakokban elérhető, akkor a fax küldését későbbi időpontra programozhatja be - 24 órán belül.

- **1** Helyezze be az iratot.
- **2** Nyomja meg a MENU gombot. FOGADÁS KONFIG. jelenik meg a kijelzőn.
- **3** A <sup>△</sup> MEMÓRIÁBÓL KÜLD lehetőséget.
- **4** Nyomja meg az  $\Phi$  gombot.
- 5 A  $\blacktriangle$ /v gombbal válassza az ÚJ BEÁLLÍTÁS lehetőséget.
- **6** Nyomja meg az  $\Phi$  gombot. A készülék beszkenneli az iratot.
- **7** Írja be azt az időpontot, amikor a faxot el kell küldeni, pl. ①4 00 délután 2 óra esetén. Nyomja meg az  $\Phi$  gombot.
- **8** A billentyűzeten írja be a megfelelő hívószámot, vagy hívjon be egy tárolt hívószámot.
- **9** Nyomja meg kétszer az  $\Phi$  gombot.
- **10** A <sup>▲</sup>/▼ gombbal jelölje ki, hogy a készülék kinyomtassae az aktuális beállításokat, vagy ne.
- **11** Nyomja meg az  $\Phi$  gombot.
- **12** Ha a IGEN beállítások megfelelőek, nyomia meg a  $\Phi$ gombot.
- **13** A készülék készenléti állapotba kerül és a beállított időpontban elküldi a faxot. MEMÓRIÁBÓL KÜLD jelenik meg a kijelzőn.

### **A beállítások megváltoztatása**

- **1** Nyomja meg a MENU gombot. FOGADÁS KONFIG. jelenik meg a kijelzőn.
- 2 A  $\blacktriangleleft$  MEMÓRIÁBÓL KÜLD lehetőséget.
- **3** Nyomja meg az  $\Phi$  gombot.
- 4 A  $\blacktriangle$ / $\blacktriangledown$  gombbal válassza az JAUfT lehetőséget.
- **5** Nyomja meg az  $\Phi$  gombot.
- **6** Írja be az időt és nyomja meg a  $\Phi$  gombot.
- **7** Változtassa meg a számot és nyomja meg az  $\Phi$  gombot.
- 8 A  $\blacktriangle$ / $\blacktriangledown$  gombbal jelölje ki, hogy a készülék kinyomtassae az aktuális beállításokat, vagy ne.
- **9** Nyomja meg az  $\Phi$  gombot.
- 10 Ha a IGEN beállítások megfelelőek, nyomja meg a  $\Phi$ gombot.

#### **Beállítások törlése**

- **1** Nyomja meg a MENU gombot. FOGADÁS KONFIG. jelenik meg a kijelzőn.
- 2 A <sup>▲</sup>/▼ MEMÓRIÁBÓL KÜLD lehetőséget.
- **3** Nyomja meg az  $\Phi$  gombot.
- 4 A<sup>1</sup>/v TöRöL lehetőséget.
- **5** Nyomja meg az  $\Phi$  gombot.
- 6 A  $\blacktriangle$ / $\blacktriangledown$  gombbal válassza az IGEN lehetőséget.
- **7** Nyomja meg az  $\Phi$  gombot.
- 8 A  $\blacktriangle$ / $\blacktriangledown$  gombbal jelölje ki, hogy a készülék kinyomtassae az aktuális beállításokat, vagy ne.
- **9** Nyomja meg az  $\Phi$  gombot.
- **10** Ha a IGEN beállítások megfelelőek, nyomja meg a  $\Phi$ gombot.

## <span id="page-19-0"></span>**Fax vétele**

A vett fax azonnal kinyomtatódik. Ha a készülékben nincs papír vagy tintapatron, a beérkező faxot a készülék tárolja. A  $\boxtimes$ -kijelzés villog. Papír vagy új tintapatron behelyezése után a tárolt üzenetek kinyomtatódnak.

Ha a memória megtelt, további faxok vétele nem lehetséges. Tartsa szem előtt a műszaki adatokban közölt információkat.

## <span id="page-19-1"></span>**Faxlehívás (polling)**

A faxlehívás (polling) funkcióval le lehet hívni a tárcsázott készüléken bekészített iratot.

## **Közvetlen faxlehívás (polling)**

- **1** Nyomja meg a MENU gombot. FOGADÁS KONFIG. jelenik meg a kijelzőn.
- 2 A  $\blacktriangleleft$  POLLING FOGADAS lehetőséget.
- **3** Nyomja meg az  $\Phi$  gombot.
- **4** A ÚJ BEÁLLÍTÁS kérdés megjelenésekor nyomja meg az  $\Phi$  gombot.
- **5** A  $\Phi$  gombbal fogadja el a kijelzőn látható időpontot vagy írja be az új időpontot, amikor a faxot le kell hívni.
- **6** A billentyűzeten írja be a megfelelő hívószámot, vagy hívjon be egy tárolt hívószámot.
- **7** Nyomja meg az  $\Phi$  gombot.

A kijelzőn POLLFOG. jelenik meg, ez az irat lehívásának időpontját mutatja.

## **A beállítások módosítása**

- **1** Nyomja meg a MENU gombot. FOGADÁS KONFIG. jelenik meg a kijelzőn.
- 2 A  $\blacktriangle$  POLLING FOGADAS lehetőséget.
- **3** Nyomja meg az  $\Phi$  gombot.
- 4 A  $\blacktriangle$  gombbal válasszon a következő beállítások közül és nyugtázza a  $\Phi$ gombbal:

JAVÍT – Az óraidő és a telefonszám megváltoztatása TÖRÖL – A beállítások alaphelyzetbe állítása

## <span id="page-19-2"></span>**Szelektív spamszűrő**

Tíz olyan telefonszámot lehet tárolni, amelyekről a készülék nem fogadja a faxot. A készülék csenget, de a faxot nem fogadja.

 $\Gamma_{\odot}^{\backslash\prime}$ - A funkció működéséhez a telefonvonalon működnie kell a hívószámkijelzés (CLIP) szolgáltatásnak (országtól és hálózattól függően).

## **Bejegyzés programozása**

- **1** Nyomja meg a MENU gombot. FOGADÁS KONFIG. jelenik meg a kijelzőn.
- 2 Nyomja meg az  $\Phi$  gombot. FOGADÁSI MÓD jelenik meg a kijelzőn.
- 3 A  $\blacktriangle$  LETILT. SZÁMOK lehetőséget.
- **4** Nyomja meg az  $\Phi$  gombot.
- 5 A  $\blacktriangle$ / $\blacktriangledown$  ÚJ TEL. SZÁM lehetőséget.
- **6** Nyomia meg az  $\Phi$  gombot.
- **7** Írja be a telefonszámot, amelyről nem szeretne faxot fogadni.
- **8** Nyomia meg az  $\Phi$  gombot.
- 9 A  $\blacktriangle$  gombbal jelölje meg, hogy szeretne-e további bejegyzéseket is programozni.
- **10** A kilépéshez nyomja meg a gombot  $\mathbf{\mathcal{D}}$  gombot.

## **Bejegyzés módosítása**

- **1** Nyomja meg a MENU gombot. FOGADÁS KONFIG. jelenik meg a kijelzőn.
- 2 Nyomja meg az  $\Phi$  gombot. FOGADÁSI MÓD jelenik meg a kijelzőn.
- 3 A  $\blacktriangle/\blacktriangledown$  LETILT. SZÁMOK lehetőséget.
- **4** Nyomja meg az  $\Phi$  gombot.
- 5 A  $\blacktriangle$ / SZÁMOT JAVÍT lehetőséget.
- **6** Nyomja meg az  $\Phi$  gombot.
- 7 A  $\blacktriangle$  gombbal jelölje ki a módosítani kívánt telefonszámot.
- **8** Nyomja meg az  $\Phi$  gombot.
- **9** Módosítsa a tárolt számot.
- **10** Nyomja meg az  $\Phi$  gombot.

### **Bejegyzés törlése**

- **1** Nyomja meg a MENU gombot. FOGADÁS KONFIG. jelenik meg a kijelzőn.
- **2** Nyomja meg az  $\Phi$  gombot. FOGADÁSI MÓD jelenik meg a kijelzőn.
- 3 A  $\blacktriangle$ / LETILT. SZÁMOK lehetőséget.
- **4** Nyomja meg az  $\Phi$  gombot.
- 5 A  $\blacktriangleleft/\blacktriangledown$  SZÁMOT TöRöL lehetőséget.
- **6** Nyomja meg az  $\Phi$  gombot.
- **7** A  $\blacktriangle$ / $\blacktriangledown$  gombbal jelölje ki a törölni kívánt telefonszámot.
- **8** Nyomja meg az  $\Phi$  gombot.
- **9** A  $\blacktriangle$ / $\blacktriangledown$  gombbal válassza az IGEN és nyomia meg a  $\blacklozenge$ gombot.

## **Listanyomtatás**

- **1** Nyomja meg a MENU gombot. FOGADÁS KONFIG. jelenik meg a kijelzőn.
- **2** Nyomja meg az  $\Phi$  gombot. FOGADÁSI MÓD jelenik meg a kijelzőn.
- 3 A  $\blacktriangle$  LETILT. SZÁMOK lehetőséget.
- **4** Nyomja meg az  $\Phi$  gombot.
- **5** A  $\blacktriangle$  LISTÁT NYOMTAT lehetőséget.
- 6 Nyomja meg az  $\Phi$  gombot. Ekkor a lista kinyomtatódik.

## <span id="page-20-0"></span>**4 Másoló**

Az iratok mérete **A5** vagy **A4** , vastagsága 60 - 100 g/m<br><sup>2</sup> legyen. Egyszerre **legfeljebb 20 lapot** lehet betölteni.

## <span id="page-20-1"></span>**Az irat behelyezése**

**1** Az iratokat nyomtatott felükkel felfelé helyezze az iratadagolóba. A készülék a felső iratot húzza be először.

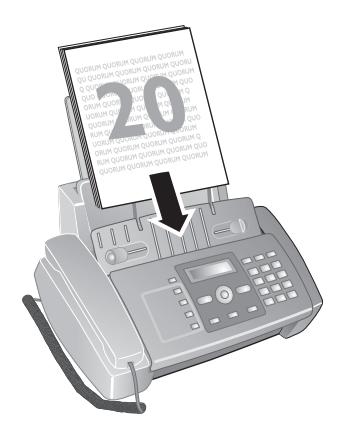

- **2** Nyomja meg a  $\Phi$  gombot.
- **3** Válassza ki a kívánt felbontást a **f 2** gombbal. SZÖVEG – különleges jellemzők nélküli faxokhoz FOTÓ – fénykép

## <span id="page-20-2"></span>**Irat másolása**

### **Másolás**

Nyomja meg az  $\Phi$  gombot.

## **Többpéldányos másolás**

- **1** a számbillentyűzeten írja be, hogy hány (legfeljebb kilenc) másolatot szeretne.
- **2** Nyomia meg az  $\Phi$  gombot. A másolás megtörténik.

## **Másolás egyéni beállításokkal**

- **1** Nyomja meg a MENU gombot.
- **2** A <sup>△</sup> gombbal jelölje ki a másolat minőpségét.
- **3** Nyomia meg az  $\Phi$  gombot.
- **4** A  $\blacktriangle$  gombbal jelölje ki, hogy a másolás során az irat nagyítódjon vagy kicsinyítődjön. 200 százalékos nagyításra vagy 50 százalékos kicsinyítésre van lehetőség.
- **5** Nyomja meg az  $\Phi$  gombot.
- 6 A  $\blacktriangle$  gombbal válasszon a megjelenített kontrasztbeállítások közül.
- **7** Nyomja meg az  $\Phi$  gombot.
- **8** A számbillentyűzeten írja be, hogy hány (legfeljebb kilenc) másolatot szeretne.
- **9** Nyomja meg a  $\Phi$  gombot. A másolás megtörténik.

## <span id="page-21-0"></span>**5 SMS**

A funkció nem minden országban és hálózatban működik **(A funkció nem minden országban és hálózatban működik)**

## <span id="page-21-1"></span>**SMS-követelmények:**

Az Ön készülékét gyárilag beállították az SMSszolgáltatások használatára. A funkció működéséhez a telefonvonalon működnie kell a hívószámkijelzés (CLIP) szolgáltatásnak. Előfordulhat, hogy alközponton keresztül nem tud SMS-t küldeni és fogadni (országtól és hálózattól függően).

 $\sum_{n=0}^{N/2}$ Ha az SMS-küldéssel problémák adódnak, ennek oka  $\overline{\bullet}$  az is lehet, hogy Önnek titkos telefonszáma van, vagy a készülék régebbi ISDN-vonalra csatlakozik.

 $\sum_{n=0}^{N}$ A szolgáltatótól érdeklődje meg a következőket...

... be kell-e jelentkeznie az SMS használatához?

... melyik mobilszolgáltató hálózatába tud SMS-t küldeni?

... mik a költségek?

... milyen funkciók használhatók?

## <span id="page-21-2"></span>**SMS küldése**

 $\sum_{n=0}^{N/2}$  Ellenőrizze, hogy van-e irat az iratadagolóban.

- **1** Nyomja meg a  $\boxtimes$  gombot.
- **2** A SMS-T ELKÜLD kérdés megjelenésekor nyomja meg az  $\Phi$  gombot.
- **3** Néhány országban az SMS-eket e-mail címre (EMAIL TÍPUS) vagy fax-számra (FAX elküldeni.

 $SMS$  küldése telefonszámra: válassza a  $A/\bullet$  SMS TÍPUS lehetőséget és nyomja meg a  $\Phi$  gombot

- **4** A kijelzőn SMS SZÖVEG jelenik meg, és az SMS maximális hosszát jelzi (karakter).
- **5** A betűket a számgombokkal (ld. a gombok feliratát) lehet beírni.

 $\hat{\mathbb{Q}}$  A speciális karaktereket a  $\mathbb O$  gombbal lehet beírni.

A speciális karaktereket a  $(*)$  vagy  $#$  gombbal lehet beírni.

A F 2 gombbal a nagy és kis kezdőbetű között lehet váltani.

A kurzort a  $\blacktriangleleft$  pombbal lehet mozgatni.

A C gombbal egyedi karaktereket lehet törölni.

A teljes szöveg törléséhez tartsa nyomva a C gombot (legalább 2 mp-ig).

- **6** Nyomja meg az  $\Phi$  gombot.
- **7** A billentyűzeten írja be a megfelelő hívószámot, vagy hívjon be egy tárolt hívószámot.
- **8** Nyomja meg az  $\Phi$  gombot.
- **9** Néhány országban be lehet állítani, hogy kér-e értesítést az SMS sikeres elküldéséről.

ÍA  $\blacktriangle$ / $\blacktriangledown$  gombbal jelölje ki a kívánt lehetőséget és nyomj meg a  $\oint$  gombot.

- **10** Néhány országban az SMS-eket mellékállomásra vagy alcímre is el lehet küldeni. A  $\blacktriangle/\blacktriangledown$  TERMINÁL SZÁM NEM menüben válassza az SMS fővonalra küldését és nyomja meg a  $\Phi$  gombot.
- **11** A <sup>▲</sup> gombbal válassza az üzenet elküldését (IGEN). Az üzenet további szerkesztéséhez válassza a NEM lehetőséget.

 $\le$  Elküldés után el lehet tárolni az SMS-t. A  $\blacktriangle/\blacktriangledown$ gombbal válassza az IGEN és nyomja meg a  $\Phi$ gombot. Az SMS a ELKÜLDÖTT mappában tárolódik.

#### **SMS küldése elektronikus levélcímre** A funkció nem minden országban és hálózatban működik **(A funkció nem minden országban és hálózatban működik)**

Az SMS-eket e-mail címre is el lehet küldeni.

- **1** Nyomja meg a  $\boxtimes$  gombot.
- 2 Tárcsázzon a  $\blacktriangle/\blacktriangledown$  EMAIL TfPUS gombbal.
- **3** Nyomja meg az  $\Phi$  gombot.
- **4** Írja be az e-mail címet vagy nyomja meg a  $\Box$  gombot és a  $\blacktriangle/\blacktriangledown$  gombbal válasszon ki egy tárolt címet.

Ebben a lépésben a telefonkönyvben tárolt bejegyzések közül lehet választani.

A "@" karaktert a  $\rm{\Phi}$  gombbal lehet beírni.

Az e-mail cím nem tartalmazhat betűközt.

- **5** Nyomja meg az  $\Phi$  gombot.
- **6** Az SMS küldése c. részben leírtak szerint írja be a szöveget.
- **7** Nyomja meg az  $\Phi$  gombot.
- 8 A  $\blacktriangle$ / $\blacktriangledown$  gombbal válassza az üzenet elküldését (IGEN). Az üzenet további szerkesztéséhez válassza a NEM lehetőséget.
- 9 Nyomja meg a  $\Phi$  gombot. A készülék elküldi az üzenetet.

## **SMS küldése telefax-számra**

#### (A funkció nem minden országban és hálózatban **működik)**

Az SMS-eket fax-számra is el lehet küldeni.

- **1** Nyomja meg a  $\boxtimes$  gombot.
- 2 Tárcsázzon a  $\blacktriangle/\blacktriangledown$  FRX TfPUS gombbal.
- **3** Nyomja meg az  $\Phi$  gombot.
- **4** Az SMS küldése c. részben leírtak szerint írja be a szöveget.
- **5** Nyomja meg az  $\Phi$  gombot.
- **6** A billentyűzeten írja be a megfelelő hívószámot, vagy hívjon be egy tárolt hívószámot.
- **7** Nyomja meg az  $\Phi$  gombot.
- **8** Néhány országban az SMS-eket mellékállomásra vagy alcímre is el lehet küldeni.

A <sup>A</sup>/v TERMINÁL SZÁM NEM menüben válassza az SMS fővonalra küldését és nyomja meg a  $\Phi$  gombot.

- **9** A  $\blacktriangle/\blacktriangledown$  gombbal válassza az üzenet elküldését (IGEN). Az üzenet további szerkesztéséhez válassza a NEM lehetőséget.
- 10 Nyomja meg a  $\Phi$  gombot. A készülék elküldi az üzenetet.

#### **Közvetlen behívás vagy alcím** A funkció nem minden országban és hálózatban működik **(A funkció nem minden országban és hálózatban működik)**

Alcím használatával olyan faxkészülékre lehet SMS-t küldeni, amely több más készülékkel együtt ugyanarra a telefonvonalra csatlakozik.

- **1** Nyomja meg a  $\boxtimes$  gombot.
- **2** A SMS-T ELKÜLD kérdés megjelenésekor nyomja meg az  $\Phi$  gombot.
- **3** Az SMS küldése c. részben leírtak szerint írja be a szöveget.
- **4** Nyomja meg a  $\Phi$  gombot.
- **5** A billentyűzeten írja be a megfelelő hívószámot, vagy hívjon be egy tárolt hívószámot.
- **6** Nyomja meg az  $\Phi$  gombot.
- **7** A <sup>▲</sup>/▼ gombbal válassza a mellékállomást (IGEN) vagy az alcímet (TERMINÁL SZÁM).
- **8** Nyomja meg az  $\Phi$  gombot.
- **9** Írja be a közvetlen behívószámot vagy az alcímet.
- **10** Nyomja meg az  $\Phi$  gombot.
- **11** A <sup>△</sup> gombbal válassza az üzenet elküldését (IGEN). Az üzenet további szerkesztéséhez válassza a NEM lehetőséget.
- 12 Nyomja meg a  $\Phi$  gombot. A készülék elküldi az üzenetet.

## <span id="page-22-0"></span>**Tárolt SMS küldése**

- **1** Nyomja meg a  $\boxtimes$  gombot.
- 2 A  $\blacktriangle$  gombbal válassza az ÉRKEZETT, ELKÜLDÖTT vagyMEGÍRT lehetőséget.
- **3** Nyomja meg az  $\Phi$  gombot.
- 4 A  $\blacktriangle$ /v gombbal válassza az LISTÁT MUTAT lehetőséget.
- **5** Nyomja meg az  $\Phi$  gombot.
- 6 A <sup>▲</sup>/▼ gombbal jelölje ki az elküldendő SMS-t.
- **7** Nyomja meg az  $\Phi$  gombot.
- 8 A  $\blacktriangle$ / $\blacktriangledown$  gombbal válassza az ELKÜLD lehetőséget.
- **9** Nyomja meg az  $\Phi$  gombot. A készülék elküldi a kijelölt üzenetet.

## <span id="page-22-1"></span>**SMS vétele**

A fogadott SMS-ek eltárolódnak és később kinyomtathatók. A készülék legfeljebb 30 SMS tárolására képes.

#### **SMS olvasása**

Új SMS vétele után a  $\boxtimes$  szimbólum világít.

- **1** Nyomja meg a  $\boxtimes$  gombot.
- 2 A <sup>▲</sup>/▼ ÉRKEZETT lehetőséget.
- **3** Nyomja meg az  $\Phi$  gombot.
- 4 A  $\blacktriangleleft$  **LISTÁT MUTAT** lehetőséget.
- **5** Nyomja meg az  $\Phi$  gombot.
- **6** A  $\blacktriangle$ / $\blacktriangledown$  gombbal jelölje ki az olvasni kívánt SMS-t.
- **7** Nyomia meg a ► gombot. A készülék megjeleníti az üzenetet.
- **8** Az automatikus kijelzés kikapcsolásához nyomja meg a  $\blacktriangleleft/\blacktriangleright$  gombot.
- **9** A <sup>△</sup>/▼gombbal jelöljön ki másik üzenetet.

#### **SMS szerkesztése**

Az SMS-hez további szöveget lehet írni és azt el lehet tárolni.

- **1** Az SMS olvasása közben nyomja meg a  $\Phi$  gombot.
- 2 A  $\blacktriangle$ /**v** JAV**iT** lehetőséget.
- **3** Nyomja meg az  $\Phi$  gombot.
- **4** Karakter hozzáírása vagy törlése.
- **5** Nyomia meg az  $\Phi$  gombot.
- A készülék eltárolja az SMS-t.

#### **SMS továbbítása**

Az SMS-t másoknak lehet továbbküldeni.

- **1** Az SMS olvasása közben nyomja meg a  $\Phi$  gombot.
- 2 A  $\blacktriangle$ /**v** ELKÜLD lehetőséget.
- **3** Nyomja meg az  $\Phi$  gombot.
- **4** A billentyűzeten írja be a megfelelő hívószámot, vagy hívjon be egy tárolt hívószámot.
- **5** Nyomja meg az  $\Phi$  gombot.
- A készülék továbbítja az SMS-t.

#### **Az SMS küldőjének felhívása**

Fel lehet hívni az SMS küldőjét.

- **1** Az SMS olvasása közben nyomja meg a  $\Phi$  gombot.
- 2 A  $\blacktriangle$ /v gombbal válassza az TELEF. Hf<sup>UAS</sup> lehetőséget.
- **3** Nyomja meg az  $\Phi$  gombot. A kapcsolat létrejön.
- **4** Ha a kijelzőn KÉZIBESZ.FELVESZ jelenik meg, emelje fel a kézibeszélőt.
- **5** A kapcsolat bontásához tegye le a kézibeszélőt.

## **SMS megválaszolása**

A fogadott SMS-t szöveggel lehet kiegészíteni és vissza lehet küldeni a feladónak.

- **1** Az SMS olvasása közben nyomja meg a  $\Phi$  gombot.
- 2 A  $\blacktriangleleft$  Hf UAST FOGAD lehetőséget.
- **3** Nyomja meg az  $\Phi$  gombot.
- **4** Módosítani lehet az üzenetet vagy szöveget lehet hozzáírni.
- **5** Nyomja meg az  $\Phi$  gombot.
- 6 A  $\blacktriangle$ / $\blacktriangledown$  gombbal válassza az IGEN lehetőséget az SMS küldéséhez, vagyNEM lehetőséget az SMS szerkesztéséhez.
- **7** Nyomja meg az  $\Phi$  gombot. A készülék visszaküldi az SMS-t a feladónak.

## <span id="page-23-0"></span>**SMS összeállítása**

Az SMS-t elküldés nélkül meg lehet írni és el lehet tárolni. Az SMS-ekMEGÍRT formájában tárolódnak. Legfeljebb ötMEGÍRT tárolható.

- **1** Nyomja meg a  $\boxtimes$  gombot.
- 2 A  $\blacktriangle$  gombbal válassza az **SMS-T fR** lehetőséget.
- **3** Nyomja meg az  $\Phi$  gombot.
- **4** A betűket a számgombokkal (ld. a gombok feliratát) lehet beírni.

 $\bigcup_{k=1}^{N-1} A_k$  speciális karaktereket a  $\circledA$  gombbal lehet  $\triangleright$  beírni.

A speciális karaktereket a  $*$  vagy  $*$  gombbal lehet beírni.

A F 2 gombbal a nagy és kis kezdőbetű között lehet váltani.

A kurzort a  $\blacktriangleleft$  pombbal lehet mozgatni.

A C gombbal egyedi karaktereket lehet törölni.

A teljes szöveg törléséhez tartsa nyomva a C gombot (legalább 2 mp-ig).

**5** Nyomia meg az  $\Phi$  gombot. A készülék eltárolia az SMS-t.

## <span id="page-23-1"></span>**SMS nyomtatása**

- **1** Nyomja meg a  $\boxtimes$  gombot.
- 2 A  $\blacktriangle$ / $\blacktriangledown$  gombbal válassza az ÉRKEZETT, ELKÜLDÖTT vagyMEGÍRT lehetőséget.
- **3** Nyomja meg az  $\Phi$  gombot.
- 4 A **LISTÁT MUTAT** lehetőséget.
- **5** Nyomja meg az  $\Phi$  gombot.
- **6** A  $\blacktriangle$ / $\blacktriangledown$  jelölje ki a kinyomtatni kívánt SMS-eket.
- **7** Nyomja meg az  $\Phi$  gombot.
- 8 A  $\blacktriangle$ /<sub>V</sub> NYOMTAT lehetőséget.
- **9** Nyomja meg az  $\Phi$  gombot. A készülék kinyomtatja a kijelölt SMS-t.
- $\bigcap_{k=1}^{N} A_k$  kijelölt mappában tárolt összes SMS-t ki lehet  $\rightarrow$  nyomtatni, ha a  $\rightarrow$ y gombbal a LISTÁT MUTAT helyett a LISTÁT NYOMTAT lehetőséget választja.

## <span id="page-23-2"></span>**SMS törlése**

Ha az üzenettároló memória megtelt, további faxok vétele nem lehetséges. Memória felszabadításához SMS-eket kell törölni.

A készülék 30 fogadott, 5 megírt és elküldött, illetve 5 sablonként megírt és el nem küldött SMS-t tárolhat.

- **1** Nyomja meg a  $\boxtimes$  gombot.
- 2 A  $\blacktriangle$ / $\blacktriangledown$  gombbal válassza az ÉRKEZETT, ELKÜLDÖTT vagyMEGÍRT lehetőséget.
- **3** Nyomja meg az  $\Phi$  gombot.
- 4 A  $\blacktriangle$  gombbal válassza az LISTÁT MUTAT lehetőséget.
- **5** Nyomja meg az  $\Phi$  gombot.
- **6** A  $\blacktriangle$ / $\blacktriangledown$  gombbal jelölje ki az törlendő SMS-t.
- **7** Nyomia meg az  $\Phi$  gombot.
- 8 A  $\blacktriangle$ / $\blacktriangledown$  gombbal válassza az TÖRÖL lehetőséget.
- **9** Nyomja meg az  $\Phi$  gombot. A készülék törli a kijelölt üzenetet.

## <span id="page-23-3"></span>**A beállítások megváltoztatása**

### **Az SMS-vételi és -adási telefonszám megváltoztatása**

Az SMS-üzenetek küldéséhez és fogadásához szükséges minden hívószámot gyárilag a készülékbe programozták. Ha más szolgáltatót használ, akkor ezeket a hívószámokat meg kell változtatni.

- **1** Nyomja meg a  $\boxtimes$  gombot.
- 2 A  $\blacktriangle$  gombbal válassza az KONFIGURÁCIÓ lehetőséget.
- **3** Nyomja meg az  $\Phi$  gombot.
- 4 A  $A/\nabla$  SZERUÍZ KÖZPONT lehetőséget.
- **5** Nyomja meg az  $\Phi$  gombot.
- 6 A<sup>A</sup>/v KÜLD SZERV.KP. lehetőséget.
- **7** Írja be a telefonszámot, ahova az SMS-t küldeni szeretné.
- **8** Nyomja meg az  $\Phi$  gombot.
- 9 A  $A/\nabla$  FOGAD SZERU.KP. lehetőséget.
- **10** Írja be az SMS fogadására hasznát telefonszámot.
- **11** Nyomja meg az  $\Phi$  gombot.
- **12** A kilépéshez nyomja meg a gombot  $\mathbf{\mathcal{D}}$  gombot.

#### **Az SMS-vétel hangjelzésének kikapcsolása**

Az SMS vételét hangjelzés jelzi. Ezt a jelzőhangot ki lehet kapcsolni.

- **1** Nyomja meg a  $\boxtimes$  gombot.
- 2 A  $\blacktriangle$  gombbal válassza az KONFIGURÁCIÓ lehetőséget.
- **3** Nyomja meg az  $\Phi$  gombot.
- 4 A  $\blacktriangle$  gombbal válassza az SMSFOGAD. KIÈRT. lehetőséget.
- **5** Nyomja meg az  $\Phi$  gombot.
- **6** A  $\blacktriangle$ / $\blacktriangledown$  gombbal jelölje ki, hogy a készülék hangjelzéssel jelezze-e az SMS vételét.
- **7** Nyomja meg az  $\Phi$  gombot.
- **8** A kilépéshez nyomia meg a gombot  $\mathbf{\mathcal{D}}$  gombot.

#### **A készülék alcímének (Terminal ID) beállítása** A funkció nem minden országban és hálózatban működik **(A funkció nem minden országban és hálózatban működik)**

Ha egy telefonvonalra több SMS-képes készülék csatlakozik, akkor ezekhez alcímeket lehet rendelni. Az SMS-eket egy meghatározott készülékre lehet elküldeni. A készüléknek saját alcímet lehet adni.

- **1** Nyomja meg a  $\boxtimes$  gombot.
- 2 A  $\blacktriangleleft/\blacktriangledown$  gombbal válassza az KONFIGURÁCIÓ lehetőséget.
- **3** Nyomja meg az  $\Phi$  gombot.
- 4 A  $\blacktriangle$  **TERMINÁL SZÁM** lehetőséget.
- **5** Nyomja meg az  $\Phi$  gombot.
- **6** Írja be az alcímet. A küldő a telefonszám után ezt az alcímet beírva közvetlenül erre a készülékre küldheti az SMS-t.
- **7** Nyomja meg az  $\Phi$  gombot.

#### **SMS-beállítások kinyomtatása**

- **1** Nyomja meg a  $\boxtimes$  gombot.
- 2 A  $\blacktriangle$  gombbal válassza az KONFIGURÁCIÓ lehetőséget.
- **3** Nyomja meg az  $\Phi$  gombot.
- 4 A /**v** KONFIG.NYOMTAT lehetőséget.
- **5** Nyomja meg az  $\Phi$  gombot.
- A készülék kinyomtatja a beállításokat.

## <span id="page-25-0"></span>**6 Beállítások**

Nyomja meg a MENU gombot, ekkor megnyílik a funkciók menüje. Lépkedjen végig a menübejegyzéseken. A kijelölt funkciót nyugtázza a  $\mathcal{D}$ gombbal. A $\blacktriangleleft$ y vagy  $\mathcal{D}$  gombbal válasszon másik funkciót. Nyomja meg a gombot, ekkor az előző menüszintre tér vissza. Nyomja meg a  $\bullet$  gombot, ezzel a menü bezárul és a készülék a készenléti állapotba tér vissza.

 $\sum_{n=1}^{N} A$  menük áttekintését ki lehet nyomtatni a MENU és 2gomb megnyomásával.

## <span id="page-25-1"></span>**A dátum és az óraidő beírása**

- **1** Nyomja meg a MENU gombot. FOGADÁS KONFIG. jelenik meg a kijelzőn.
- 2 A  $\blacktriangleleft/\blacktriangledown$  FAX BEÁLL. lehetőséget.
- **3** Nyomja meg az  $\Phi$  gombot.
- **4** A DÁTUM ÉS IDŐ kérdés megjelenésekor nyomja meg az  $\Phi$  gombot.
- 5 A<sup>A</sup>/v DÁT. / IDŐ BEÁLL. lehetőséget.
- **6** Nyomja meg az  $\Phi$  gombot.
- **7** Írja be a dátumot (2-2 számjeggyel), pl. 080608 2008. 06. 08. esetén.
- **8** Írja be az időt, például  $0@@$  délután 2 óra esetén.
- **9** Nyomja meg az  $\Phi$  gombot.
- **10** A kilépéshez nyomja meg a gombot  $\mathbf{\mathcal{D}}$  gombot.
- Az **5**. lépésben a  $\blacktriangleleft\sqrt{\gamma}$  gombbal jelölje ki a további beállításokat.

DÁTUM FORMÁTUM - A dátumkijelzés formátumának megváltoztatása

IDŐ FORMÁTUM A dátumkijelzés formátumának (12/24) megváltoztatása.

 $\sum_{n=1}^{\infty}$ Ha a kijelzőn DÁT. /IDŐ BEÁLL. jelenik meg, akkor be kell állítani a dátumot és az időt.

- **1** Nyomja meg a **MENU**, majd a  $\Phi$  gombot.
- **2** A számgombokkal írja be a dátumot és az időt.
- **3** Nyomja meg az  $\Phi$  gombot.

## <span id="page-25-2"></span>**A nyelv beállítása**

- **1** Nyomja meg a MENU gombot. FOGADÁS KONFIG. jelenik meg a kijelzőn.
- 2 A  $\blacktriangleleft/\blacktriangledown$  ÜZEMBE HELYEZÈS lehetőséget.
- **3** Nyomja meg az  $\Phi$  gombot.
- 4 A <sup>▲</sup>/▼ gombbal válassza az NYELU lehetőséget.
- **5** Nyomja meg az  $\Phi$  gombot.
- **6** A  $\blacktriangle$ / $\blacktriangledown$  gombbal jelölje ki a kijelző nyelvét.
- **7** Nyomja meg az  $\Phi$  gombot.
- **8** A kilépéshez nyomja meg a gombot  $\mathbf{\mathcal{D}}$  gombot.

## <span id="page-25-3"></span>**Az ország beállítása**

Mindig ki kell jelölni azt az országot, ahol a készülék működik. Egyébként a készülék és a telefonhálózat illesztése nem lesz megfelelő. Ha megjelenő lista nem tartalmazza az Ön országát, akkor válasszon egy másikat és használja az adott országban szabványos telefonkábelt. Kérjen tanácsot a készülék eladójától.

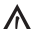

Országnak megfelelő beállítások Új ország választása esetén minden beállítás az adott országra vonatkozó gyári beállításra állítódik vissza. A tárolt adatok megmaradnak. Ellenőrizze a fejlécben megjelenítendő hívószámot.

- **1** Nyomja meg a MENU gombot. FOGADÁS KONFIG. jelenik meg a kijelzőn.
- 2 A  $\blacktriangle$ /v ÜZEMBE HELYEZÈS lehetőséget.
- **3** Nyomja meg az  $\Phi$  gombot.
- 4 A  $\blacktriangle$  gombbal válassza az ORSZÁG BEÁLL. lehetőséget.
- **5** Nyomja meg az  $\Phi$  gombot.
- **6** A  $\blacktriangle$ / $\blacktriangledown$  gombbal jelölje ki az országot.
- **7** Nyomja meg az  $\Phi$  gombot.

## <span id="page-25-4"></span>**A név és a faxszám beírása**

Az Ön neve a dátummal, óraidővel és lapszámmal együtt továbbítódik. Az adatok elhelyezését meg lehet változtatni.

### **A név beírása**

- **1** Nyomja meg a MENU gombot. FOGADÁS KONFIG. jelenik meg a kijelzőn.
- 2 A <sup>▲</sup>/▼ ÜZEMBE HELYEZÈS lehetőséget.
- **3** Nyomja meg az  $\Phi$  gombot.
- **4** A KÜLDŐ NEVE kérdés megjelenésekor nyomja meg az  $\Phi$  gombot.
- **5** Írja be a nevét. A betűket a számgombokkal (ld. a gombok feliratát) lehet beírni. A speciális karaktereket a  $\overline{(*)}$  vagy  $\overline{(*)}$  gombbal lehet beírni. Annyiszor nyomja meg a megfelelő gombot, hogy a kijelzőn a kívánt karakter vagy speciális karakter jelenjen meg.
- **6** Nyomia meg az  $\Phi$  gombot.
- **7** A kilépéshez nyomja meg a gombot  $\mathbf{\mathcal{D}}$  gombot.

#### **A hívószám beírása**

- **1** Nyomja meg a MENU gombot. FOGADÁS KONFIG. jelenik meg a kijelzőn.
- 2 A <sup>▲</sup>/▼ ÜZEMBE HELYEZÈS lehetőséget.
- **3** Nyomja meg az  $\Phi$  gombot.
- 4 A  $\blacktriangle$  KÜLDŐ TEL. SZÁMA lehetőséget.
- **5** Nyomja meg az  $\Phi$  gombot.
- **6** Írja be a telefonszámát. A  $\bigoplus$  gombbal a nemzetközi telefonszámok elé a "+" jelet lehet beírni.
- **7** Nyomja meg az  $\Phi$  gombot.
- **8** A kilépéshez nyomja meg a gombot  $\Phi$  gombot.

## <span id="page-26-0"></span>**A nyomtatási pozíció megadása**

Be lehet állítani, hogy a hívószám, név és oldalszám az oldal tartalmán kívül vagy belül továbbítódjon-e.

- **1** Nyomja meg a MENU gombot. FOGADÁS KONFIG. jelenik meg a kijelzőn.
- 2 A  $\blacktriangleleft/\blacktriangledown$  FAX BEÁLL. lehetőséget.
- **3** Nyomja meg az  $\Phi$  gombot. DÁTUM ÉS IDŐ jelenik meg a kijelzőn.
- 4 A **PARAMÉTEREK** lehetőséget.
- **5** Nyomja meg az  $\Phi$  gombot.
- 6 A  $\blacktriangle$ / $\blacktriangledown$  FAX FEJLÉC lehetőséget.
- **7** Nyomja meg az  $\Phi$  gombot.
- **8** A <sup>▲</sup>/▼ gombbal válasszon a következő beállítások közül: KÍVÜL—Nyomtatás a fax-oldalon kívül BELÜL—Nyomtatás a fax-oldalon belül
- **9** Nyomja meg az  $\Phi$  gombot.
- **10** A kilépéshez nyomja meg a gombot **Ø** gombot.

## <span id="page-26-1"></span>**A kontraszt beállítása**

Be lehet állítani a küldendő fax kontrasztját.

- **1** Nyomja meg a MENU gombot. FOGADÁS KONFIG. jelenik meg a kijelzőn.
- 2 A  $\blacktriangle$ /**v** FAX BEÁLL. lehetőséget.
- 3 Nyomja meg az  $\Phi$  gombot. DÁTUM ÉS IDŐ jelenik meg a kijelzőn.
- 4 A  $\blacktriangle$ /<sub>V</sub> PARAMÉTEREK lehetőséget.
- **5** Nyomja meg az  $\Phi$  gombot.
- 6 A  $\blacktriangle$ /<sub>V</sub> KONTRASZT lehetőséget.
- **7** Nyomja meg az  $\Phi$  gombot.
- **8** A <sup>▲</sup>/▼ gombbal válasszon a következő beállítások közül: NORMÁL – Minden irattípushoz (beleértve a fekete alapon fehér szöveget is) SÖTÉT—Sötétebb nyomtatás VILÁGOS—Világosabb nyomtatás
- **9** Nyomia meg az  $\Phi$  gombot.

**10** A kilépéshez nyomja meg a gombot **◎** gombot.

## <span id="page-26-2"></span>**A lapméret beállítása**

A bejövő faxok kissé csökkentett méretben nyomtatódnak ki, hogy semmilyen információ ne veszhessen el.

- **1** Nyomja meg a MENU gombot. FOGADÁS KONFIG. jelenik meg a kijelzőn.
- 2 A  $\blacktriangleleft/\blacktriangledown$  FAX BEÁLL. lehetőséget.
- **3** Nyomja meg az  $\Phi$  gombot. DÁTUM ÉS IDŐ jelenik meg a kijelzőn.
- 4 A  $\blacktriangle$  NYOMTAT. PARAM. lehetőséget.
- **5** Nyomja meg az  $\Phi$  gombot.
- 6 A  $\blacktriangle$ /v gombbal válassza az KICSINYÍTÉS lehetőséget.
- **7** Nyomja meg az  $\Phi$  gombot.
- 8 A  $\blacktriangleleft$  gombbal végezze el vagy a NEM menüpontban kapcsolja ki az oldalbeállításokat.
- **9** Nyomia meg az  $\Phi$  gombot.

## <span id="page-26-3"></span>**A hangerő beállítása**

## **A csengőhang hangerejének beállítása**

A csengőhang hangereje beállítható, illetve a csengetés kikapcsolható.

- **1** Nyomja meg a MENU gombot. FOGADÁS KONFIG. jelenik meg a kijelzőn.
- 2 Nyomja meg az  $\Phi$  gombot. FOGADÁSI MÓD jelenik meg a kijelzőn.
- 3 A  $\blacktriangle/\blacktriangledown$  KICSENG. HANGERŐ lehetőséget.
- **4** Nyomja meg az  $\Phi$  gombot.
- **5** A  $\blacktriangle$ / $\blacktriangledown$  gombbal állítsa be a hangerőt, vagy a KIKAPCSOLVA menüpontban kapcsolja ki a csengetést.
- **6** Nyomja meg az  $\Phi$  gombot.
- **7** A kilépéshez nyomja meg a gombot  $\mathbf{\mathcal{D}}$  gombot.

#### **A beépített hangjelző hangerejének beállítása**

A hangjelző hibás műveletre, pl. rossz gomb megnyomására figyelmeztet. A beépített hangjelző hangereje beállítható, illetve kikapcsolható.

- **1** Nyomja meg a MENU gombot. FOGADÁS KONFIG. jelenik meg a kijelzőn.
- 2 A  $\blacktriangle$ /<sub>V</sub> FAX BEÁLL. lehetőséget.
- **3** Nyomja meg az  $\Phi$  gombot. DÁTUM ÉS IDŐ jelenik meg a kijelzőn.
- 4 A  $\blacktriangle$  **PARAMÉTEREK** lehetőséget.
- **5** Nyomja meg az  $\Phi$  gombot.
- 6 A  $\blacktriangle$  gombbal válassza az JELZŐ HANGEREJE lehetőséget.
- **7** Nyomja meg az  $\Phi$  gombot.
- 8 A  $\blacktriangle$ / $\blacktriangledown$  gombbal állítsa be a hangerőt, vagy a KIKAPCSOLVA menüpontban kapcsolja ki a hangjelzést.
- **9** Nyomja meg az  $\Phi$  gombot.
- **10** A kilépéshez nyomja meg a gombot  $\mathbf{\mathcal{D}}$  gombot.

## <span id="page-27-0"></span>**A faxkapcsoló beállítása** Type Basic **(IPF¦520)**

Az Ön készülékének faxkapcsolója különbséget tesz a fax és a telefonhívás között. A fax vétele automatikus. Be lehet állítani a faxok automatikus vagy manuális fogadását.

- **1** Nyomja meg a MENU gombot. FOGADÁS KONFIG. jelenik meg a kijelzőn.
- **2** Nyomia meg a  $\Phi$  gombot.
- **3** A FOGADÁSI MÓD kérdés megjelenésekor nyomja meg az  $\Phi$  gombot.
- **4** A <sup>△</sup> v gombbal válasszon a következő beállítások közül: AUTOMATIK.—A faxok automatikus vétele. KÈZI—A faxok vétele csak a kiegészítő készülékeken. Kérjük, olvassa el a "További készülékek csatlakoztatása" c. részt a [. oldalon. 33](#page-32-2)
- **5** Nyomja meg az  $\Phi$  gombot.

## **Az időzítő beállítása**

A AUTOMATIK. vételi üzemmóddal be lehet állítani, hogy a készülék csengessen-e a fax vétele előtt. Így pl. éjszaka csengetés nélkül lehet fogadni a faxokat, hogy ne zavarják Önt.

- **1** Nyomja meg a MENU gombot. FOGADÁS KONFIG. jelenik meg a kijelzőn.
- 2 Nyomja meg az  $\circledcirc$  gombot. FOGADÁSI MÓD jelenik meg a kijelzőn.
- **3** A  $\blacktriangle$  ZAJTALAN FOGAD. lehetőséget.
- **4** Nyomja meg az  $\Phi$  gombot.
- **5** A  $\blacktriangle$ / $\blacktriangledown$  gombbal válassza az NAPI lehetőséget.
- **6** Nyomja meg az  $\Phi$  gombot.
- **7** Írja be azt az időpontot, amikor a hagjelzést ki kell kapcsolni (éjszakai üzemmód), pl. 22 00este 10 óra esetén.
- **8** Nyomja meg az  $\Phi$  gombot.

**HU**

**9** Írja be azt az időpontot, amikor a hagjelzést be kell kapcsolni (nappali üzemmód), pl.  $\mathbb{O}(\widehat{C}) \otimes \mathbb{O}(\mathbb{C})$ reggel 6 óra esetén.

**10** Nyomia meg az  $\Phi$  gombot.

**11** A kilépéshez nyomja meg a gombot  $\mathbf{\mathcal{D}}$  gombot.

## **Speciális beállítások**

#### **Csendes fax-vétel**

A AUTOMATIK. vételi üzemmóddal be lehet állítani, hogy a készülék csengessen-e a fax vétele előtt. Így pl. éjszaka csengetés nélkül lehet fogadni a faxokat, hogy ne zavarják Önt.

- **1** Nyomja meg a MENU gombot. FOGADÁS KONFIG. jelenik meg a kijelzőn.
- 2 Nyomja meg az  $\Phi$  gombot. FOGADÁSI MÓD jelenik meg a kijelzőn.
- **3** A  $\blacktriangle$ / $\blacktriangledown$  ZAJTALAN FOGAD. lehetőséget.
- **4** Nyomja meg az  $\Phi$  gombot.
- **5** A  $\blacktriangle$  **/v** gombbal válasszon a következő beállítások közül: NEM—A készülék csenget a faxok vétele előtt. IGEN—A készülék nem csenget a faxok vétele előtt.
- **6** Nyomja meg az  $\Phi$  gombot.
- **7** A kilépéshez nyomja meg a gombot  $\mathbf{\mathcal{D}}$  gombot.

### **Fax manuális vétele**

A faxkapcsoló üzemmódjának beállítási menüjében válassza a manuális fax-vételt (KÈZI ). A készülék ekkor nem fogadja automatikusan a faxokat. A fax vételét manuálisan, a  $\Phi$  gombbal kell indítani. Ez a beállítás akkor hasznos, ha a telefaxokat a modemmel ellátott számítógépen szeretné fogadni.

## <span id="page-27-1"></span>**A faxkapcsoló beállítása** Type 3 (mit Telefon) **(IPF¦525, IPF¦555)**

Az Ön készülékének faxkapcsolója különbséget tesz a fax és a telefonhívás között. A faxok vétele automatikus, a telefonhívásokat fogadni lehet – a többi csatlakoztatott készüléken is. Amíg a faxkészülék a hívás típusát ellenőrzi, addig a csengetés is hallható.

Ezen felül be lehet állítani, hogy a készülék bizonyos számú csengetés után fogadja-e a faxot, vagy az üzenetrögzítő kapcsolódjon be.

## **A fax vételi üzemmód beállítása**

A következő lehetőségek között választhat (típustól függ). A kijelzőn a kiválasztott fax-vételi üzemmód jelenik meg.

- **1** Nyomja meg a MENU gombot. FOGADÁS KONFIG. jelenik meg a kijelzőn.
- **2** Nyomja meg a  $\Phi$  gombot.
- **3** A FOGADÁSI MÓD kérdés megjelenésekor nyomja meg az  $\Phi$  gombot.
- **4** A <sup>▲</sup> gombbal jelölje ki a kívánt vételi módot.
- **5** Nyomja meg az  $\Phi$  gombot.

## **Vételi mód:** AUTOMATIK.

Ebben a módban a készülék annyiszor csenget, amennyi a KICSENG. SZÁMA funkció beállításában szerepel (lásd még "A csengetésszám beállítása" c. részt, . oldal). Után megkezdi a fax vételét. Ezt az üzemmódot akkor érdemes választani, ha a készülékkel elsősorban telefaxokat fogad.

## **Vételi mód:** KÈZI

Ebben az üzemmódban a készülék nem fogadja automatikusan a faxokat. A fax vételét manuálisan lehet indítani a  $\Phi$  gomb megnyomásával, a jelzés elhangzása vagy a hívóval való beszélgetés után. Ez a beállítás akkor hasznos, ha a telefaxokat a modemmel ellátott számítógépen szeretné fogadni.

## **Vételi mód:** TEL./FAX

Ebben az üzemmódban a készülék a beállított számú csengetés után (beállítás: KICSENG.SZÁMA) megvizsgálja, hogy a hívás beszéd- vagy faxhívás-e. A készülék automatikusan fogadja a faxokat. Amíg a faxkészülék a hívás típusát ellenőrzi, addig a csengetés is hallható. A beállított számú csengetés után (FAX/TEL TIMER) átveszi a hívást és automatikusan (esetleg csendben) fogadja a faxot.

#### **Vételi mód:** ÜZEN./FAX

Ez az üzemmód csak akkor használható, ha előzőleg rögzítette az üdvözlő szöveget.

Ha a készülék **EXT** csatlakozójára további készülékeket csatlakoztat, akkor válassza ezt az üzemmódot. Ha a készülékhez csatlakoztatott üzenetrögzítő hívást fogad, akkor a faxkapcsoló megvizsgálja, hogy a bejövő hívás faxhívás-e. Ha a készülék fax-jelet vesz, kikapcsolja az üzenetrögzítőt és fogadja a faxot.

Ha nincs csatlakoztatott üzenetrögzítő, vagy a csatlakoztatott üzenetrögzítő nem fogadja a hívást, a készülék a beállított számú csengetés után (beállítás: KICSENG.SZÁMA) a készülék átveszi a hívást és automatikusan veszi az esetleges faxot.

risz Ha egy másik készüléken fogadja a hívást és faxhangot hall (sípolás vagy csend), akkor a fax vételét a telefonkészülék (+65 gombjának megnyomásával vagy a faxkészülék  $\Phi$  a faxkészüléken. A funkció használatához a telefonkészülékeket hangfrekvenciás (DTMF) tárcsázásra kell állítani, ehhez ld. a telefonkészülék használati útmutatóját.

#### **Az időzítő beállítása**

Készenléti állapotbanTEL./FAX vagyÜZEN./FAX gombbal be lehet állítani, hogy a készülék mikor csengessen a hívás fogadása előtt. Így pl. éjszaka csengetés nélkül lehet fogadni a faxokat, hogy ne zavarják Önt.

- **1** Nyomja meg a MENU gombot. FOGADÁS KONFIG. jelenik meg a kijelzőn.
- **2** Nyomja meg az  $\Phi$  gombot. FOGADÁSI MÓD jelenik meg a kijelzőn.
- **3** A  $\blacktriangle$ / $\blacktriangledown$  ZAJTALAN FOGAD. lehetőséget.
- **4** Nyomja meg az  $\Phi$  gombot.
- **5** A  $\blacktriangle$ / $\blacktriangledown$  gombbal válassza az NAPI lehetőséget.
- **6** Nyomja meg az  $\Phi$  gombot.
- **7** Írja be azt az időpontot, amikor a hagjelzést ki kell kapcsolni (éjszakai üzemmód), pl. 20<sup>0</sup> 00este 10 óra esetén.
- **8** Nyomja meg az  $\Phi$  gombot.
- **9** Írja be azt az időpontot, amikor a hagjelzést be kell kapcsolni (nappali üzemmód), pl.  $\mathbf{0}6$  00 reggel 6 óra esetén.
- **10** Nyomja meg az  $\Phi$  gombot.
- **11** A kilépéshez nyomja meg a gombot  $\mathbf{\mathcal{D}}$  gombot.

#### **A csengetésszám módosítása**

Készenléti állapotban a AUTOMATIK., TEL./FAX vagyÜZEN./FAX gombbal be lehet állítani, hogy a készülék hányszor csengessen-e a hívás fogadása előtt. A beállított számú csengetés után a fax (AUTOMATIK. mód vagyTEL./FAX mód) vagy az üzenetrögzítő (ÜZEN./ FAX mód) bekapcsol.

- **1** Nyomja meg a MENU gombot. FOGADÁS KONFIG. jelenik meg a kijelzőn.
- **2** Nyomja meg az  $\Phi$  gombot. FOGADÁSI MÓD jelenik meg a kijelzőn.
- 3 A  $A/\nabla$  KICSENG. SZÁMA lehetőséget.
- **4** Nyomja meg az  $\Phi$  gombot.
- **5** Írja be a kívánt csengetésszámot a  $\blacktriangle$  **gombbal**.
- **6** Nyomja meg az  $\Phi$  gombot.
- **7** A kilépéshez nyomja meg a gombot  $\mathbf{\nabla}$  gombot.

#### **A csengetés időtartamának beállítása** A funkció nem minden országban és hálózatban működik **(A funkció nem minden országban és hálózatban működik)**

Készenléti állapotbanTEL./FAX be lehet állítani, hogy a készülék mennyi ideig csengessen, mielőtt érzékeli, hogy a hívás beszédhívás (nem fax).

- **1** Nyomja meg a MENU gombot. FOGADÁS KONFIG. jelenik meg a kijelzőn.
- 2 A  $\blacktriangleleft/\blacktriangledown$  ÜZEMBE HELYEZÈS lehetőséget.
- **3** Nyomja meg az  $\Phi$  gombot. KÜLDŐ NEVE jelenik meg a kijelzőn.
- 4 A  $\blacktriangle$  **TEL. VONALBEÁLL.** lehetőséget.
- **5** Nyomja meg az  $\Phi$  gombot. VONAL T**fPUS** jelenik meg a kijelzőn.
- 6 A  $\blacktriangle$ /v gombbal válassza az FAX/TEL TIMER lehetőséget.
- **7** Nyomja meg az  $\Phi$  gombot.
- 8 A  $\blacktriangle$  **/v** gombbal válassza ki a csengőhang időtartamát (másodpercben) a.
- **9** Nyomja meg az  $\Phi$  gombot.

10 A kilépéshez nyomja meg a gombot  $\mathbf{\mathcal{D}}$  gombot.

## **Üzenetrögzítő: csend felismerése**

Be lehet állítani, hogy ha az üzenetrögzítő bekapcsolódása után a hívó nem mond semmit, akkor a készülék mennyi idő múlva kapcsoljon ki automatikusan.

- Külső üzenetrögzítő csatlakoztatása esetén ügyeljen arra, hogy ez a várakozási idő a készüléken rövidebb legyen, mint a csatlakoztatott üzenetrögzítőn.
- **1** Nyomja meg a MENU gombot. FOGADÁS KONFIG. jelenik meg a kijelzőn.
- 2 A  $\blacktriangleleft/\nabla$  ÜZEMBE HELYEZÈS lehetőséget.
- **3** Nyomja meg az  $\Phi$  gombot. KÜLDŐ NEVE jelenik meg a kijelzőn.
- 4 A  $\blacktriangle/\blacktriangledown$  TEL. VONALBEÁLL. lehetőséget.
- **5** Nyomja meg az  $\Phi$  gombot. VONAL T**fPUS** jelenik meg a kijelzőn.
- 6 A  $\blacktriangleleft/\blacktriangledown$  gombbal válassza az SZÜNET IDŐTART. lehetőséget.
- **7** Nyomja meg az  $\Phi$  gombot.
- **8** A  $\Phi$  gombbal válasszon a megjelenített értékek közül.
- **9** Nyomja meg az  $\Phi$  gombot.
- **10** A kilépéshez nyomja meg a gombot  $\mathbf{\mathcal{D}}$  gombot.

## **Speciális beállítások**

#### **Csendes fax-vétel**

Készenléti állapotbanTEL. /FAX vagyÜZEN. /FAX be lehet állítani, hogy a készülék csengessen-e a fax fogadása előtt. Így pl. éjszaka csengetés nélkül lehet fogadni a faxokat, hogy ne zavarják Önt.

- **1** Nyomja meg a MENU gombot. FOGADÁS KONFIG. jelenik meg a kijelzőn.
- 2 Nyomja meg az  $\Phi$  gombot. FOGADÁSI MÓD jelenik meg a kijelzőn.
- **3** A  $\blacktriangle$ / $\blacktriangledown$  ZAJTALAN FOGAD. lehetőséget.
- **4** Nyomja meg az  $\Phi$  gombot.
- 5 A $\blacktriangle$ / $\blacktriangledown$  gombbal válasszon a következő beállítások közül: NEM—A készülék csenget a faxok vétele előtt. IGEN—A készülék nem csenget a faxok vétele előtt.
- **6** Nyomja meg az  $\Phi$  gombot.
- **7** A kilépéshez nyomja meg a gombot  $\mathbf{\nabla}$  gombot.

#### **Fax manuális vétele**

A faxkapcsoló üzemmódjának beállítási menüjében válassza a manuális fax-vételt (KÈZI ). A készülék ekkor nem fogadja automatikusan a faxokat. A fax vételét manuálisan, a  $\Phi$  gombbal lehet indítani a kézibeszélő felemelése után. Ez a beállítás akkor hasznos, ha a telefaxokat a modemmel ellátott számítógépen szeretné fogadni.

## <span id="page-29-0"></span>**Listák nyomtatása**

#### **Hívásnapló nyomtatása**

A hívásnapló az utoljára tárcsázott 50 hívószámot tartalmazza.

- **1** Nyomja meg a MENU gombot. FOGADÁS KONFIG. jelenik meg a kijelzőn.
- 2 A  $\blacktriangleleft$  **REPORT.** NYOMTAT lehetőséget.
- **3** Nyomja meg az  $\Phi$  gombot.
- 4 A  $\blacktriangle$  gombbal válassza az HfUó ID LISTA lehetőséget.
- **5** Nyomja meg az  $\Phi$  gombot. A készülék a hívók listáját nyomtatja ki.

#### **Adási jelentés nyomtatása**

A fax elküldése után a készülék adási jelentést nyomtat. Adási hiba estén hibajelentés nyomtatódik ki. Az adási jelentés nyomtatását ki lehet kapcsolni.

- **1** Nyomja meg a MENU gombot. FOGADÁS KONFIG. jelenik meg a kijelzőn.
- 2 A  $\blacktriangleleft/\blacktriangledown$  FAX BEÁLL. lehetőséget.
- 3 Nyomja meg az  $\Phi$  gombot. DÁTUM ÉS IDŐ jelenik meg a kijelzőn.
- 4 A  $\blacktriangle$ /<sub>V</sub> PARAMÉTEREK lehetőséget.
- **5** Nyomja meg az  $\Phi$  gombot.
- 6 A  $\blacktriangleleft/\blacktriangledown$  gombbal válassza az KÜLDÉS REPORT lehetőséget.
- **7** Nyomja meg az  $\Phi$  gombot.
- **8** A <sup>▲</sup>/▼ gombbal válassza a következők valamelyikét: IGEN – Az adási jelentés minden küldés után kinyomtatódik. SIK.TLN.KÜLDÉS – Az adási jelentés csak adási hiba esetén nyomtatódik ki. NEM – Adási jelentés nyomtatása kikapcsolva.
- **9** Nyomia meg az  $\Phi$  gombot.
- 10 A kilépéshez nyomja meg a gombot  $\odot$  gombot.

#### **A faxnapló kinyomtatása**

A fax-napló az utolsó tíz fogadott és küldött fax listája.

- **1** Nyomja meg a MENU gombot. FOGADÁS KONFIG. jelenik meg a kijelzőn.
- 2 A  $\blacktriangleleft$  **REPORT.** NYOMTAT lehetőséget.
- **3** Nyomja meg az  $\Phi$  gombot.
- 4 A  $\blacktriangle$ /v gombbal válassza az TEVÈK.REPORT lehetőséget.
- **5** Nyomja meg az  $\Phi$  gombot. A készülék kinyomtatja a faxnaplót.

#### **Körfax-jelentés nyomtatása**

- **1** Nyomja meg a MENU gombot. FOGADÁS KONFIG. jelenik meg a kijelzőn.
- 2 A  $\blacktriangle$ /**v** REPORT. NYOMTAT lehetőséget.
- **3** Nyomja meg az  $\Phi$  gombot.
- 4 A  $\blacktriangle$ /<sub>V</sub> gombbal válassza az UTOLSÓ KÖRLEVÈL lehetőséget.
- **5** Nyomja meg az  $\Phi$  gombot. A készülék kinyomtatja a fax-adási jelentést.

#### **A jelentések azonnali kinyomtatása**

A jelentéseket a nyomtatási beállításoktól függetlenül bármikor, azonnal is ki lehet nyomtatni.

- **1** Nyomja meg a MENU gombot. FOGADÁS KONFIG. jelenik meg a kijelzőn.
- 2 A  $\blacktriangle/\blacktriangledown$  REPORT. NYOMTAT lehetőséget.
- **3** Nyomja meg az  $\Phi$  gombot.
- 4 A  $\blacktriangle$  gombbal jelölje ki, hogy melyik jelentés nyomtatódjon ki.
- **5** Nyomja meg az  $\Phi$  gombot. A nyomtatás megkezdődik.

#### **A beállítások kinyomtatása**

A készülék minden beállítását ki lehet nyomtatni.

- **1** Nyomja meg a MENU gombot. FOGADÁS KONFIG. jelenik meg a kijelzőn.
- 2 A  $\blacktriangle$  FRX BEÁLL. lehetőséget.
- **3** Nyomja meg az  $\Phi$  gombot. DÁTUM ÉS IDŐ jelenik meg a kijelzőn.
- 4 A  $\blacktriangle$  gombbal válassza az KONFIG.NYOMTAT lehetőséget.
- **5** Nyomja meg az  $\Phi$  gombot. A készülék kinyomtatja a beállításokat.

## <span id="page-30-0"></span>**Az első üzembe helyezési folyamat indítása**

- **1** Nyomja meg az **MENU** és ① gombot.
- **2** Az első üzembe helyezés megkezdődik.

## <span id="page-30-1"></span>**Belehallgatás a kapcsolat felépítésébe**

A kapcsolat felépülését kihangosítva lehet hallani.

- **1** Nyomja meg a MENU gombot. FOGADÁS KONFIG. jelenik meg a kijelzőn.
- 2 A  $\blacktriangleleft$  **ÜZEMBE HELYEZÈS** lehetőséget.
- 3 Nyomja meg az  $\Phi$  gombot. KÜLDŐ NEVE jelenik meg a kijelzőn.
- 4 A  $\blacktriangle$  **TEL. VONALBEÁLL.** lehetőséget.
- **5** Nyomja meg az  $\Phi$  gombot. VONAL TfPUS jelenik meg a kijelzőn.
- 6 A  $\blacktriangleleft/\blacktriangledown$  gombbal válassza az VONALAT ELLEN. lehetőséget.
- **7** Nyomja meg az  $\Phi$  gombot.
- 8 A  $\blacktriangle$ / $\blacktriangledown$  gombbal jelölje ki, hogy a hangszóró be legyen-e kapcsolva a kapcsolat felépülése során.
- **9** Nyomia meg az  $\Phi$  gombot.

## <span id="page-30-2"></span>**Hosszabb iratok fogadásának beállítása**

Ezzel a funkcióval be lehet állítani, hogy az aktuális papírméretnél nagyobb fax automatikusan több oldalra nyomtatódjon.

- **1** Nyomja meg a MENU gombot. FOGADÁS KONFIG. jelenik meg a kijelzőn.
- 2 A  $\blacktriangleleft/\blacktriangledown$  FAX BEÁLL. lehetőséget.
- **3** Nyomja meg az  $\Phi$  gombot. DÁTUM ÉS IDŐ jelenik meg a kijelzőn.
- 4 A  $\blacktriangleleft$  gombbal válassza az NYOMTAT. PARAM. lehetőséget.
- **5** Nyomja meg az  $\Phi$  gombot.
- 6 A  $\blacktriangle$ / $\blacktriangledown$  gombbal válassza az TÖBBLET lehetőséget.
- **7** Nyomja meg az  $\Phi$  gombot.
- 8 A  $\blacktriangle$ / $\blacktriangledown$  gombbal válasszon a következő beállítások közül: AUTOMATIKUS - az oldal hosszúságát meghaladó fax új oldalon folytatódik, ha a a túlnyúló rész 8 mm-nél hosszabb.

NEM - az oldal hosszúságánál hosszabb fax nem nyomtatódik ki.

IGEN - az oldal hosszúságán túlnyúló szöveg mindig új oldalra nyomtatódik ki.

**9** Nyomia meg az  $\Phi$  gombot.

## <span id="page-31-4"></span><span id="page-31-1"></span>**7 Telefonvonal és további készülékek**

## <span id="page-31-2"></span><span id="page-31-0"></span>**A telefonvonal és a szolgáltatások beállítása**

## **DSL-csatlakoztatás**

Abban az esetben, ha DSL-modemet használ: A faxkészüléket a modem után csatlakoztassa! További információkat az Ön DSL-rendszerének kézikönyvében találhat.

## **ISDN-csatlakoztatás**

Az Ön készüléke analóg faxkészülék (Group 3). Nem ISDN-készülék (Group 4), ezért közvetlenül az ISDNcsatlakozóról nem használható. Ehhez analóg adapter, vagy analóg készülékcsatlakozó szükséges. Az ISDNcsatlakoztatással kapcsolatos részletek a terminál-adapter vagy a tárcsázós router kézikönyvében találhatók.

## **A tárcsázási folyamat beállítása**

Sok országban az impulzusos (IWV) és hangfrekvenciás (MFV, DTMF) tárcsázási módot is lehet használni.

 $\int_{0}^{17}$ Az impulzusos (IWV) tárcsázáast csak akkor használja, ha a tone (DTMF) tárcsázás az Ön telefonvonalán nem használható.

- **1** Nyomja meg a MENU gombot. FOGADÁS KONFIG. jelenik meg a kijelzőn.
- 2 A  $\blacktriangleleft$  ÜZEMBE HELYEZÈS lehetőséget.
- 3 Nyomja meg az  $\Phi$  gombot. KÜLDŐ NEVE jelenik meg a kijelzőn.
- 4 A  $\blacktriangle$  **TEL. VONALBEÁLL.** lehetőséget.
- **5** Nyomja meg az  $\Phi$  gombot. VONAL TfPUS jelenik meg a kijelzőn.
- 6 A  $\blacktriangleleft/\blacktriangledown$  MEGHÍV. MóD lehetőséget.
- **7** Nyomja meg az  $\Phi$  gombot.
- 8 A  $\blacktriangle$  **/** gombbal jelölje ki a kívánt tárcsázási módot.
- **9** Nyomja meg az  $\Phi$  gombot.

#### **Hangposta** Type Basic **(IPF¦520)**

**HU**

A telefonszolgáltató üzenetrögzítő funkciójának (=hangposta) használata közben nem lehet faxot fogadni. A telefonvonalán kapcsolja ki az üzenetrögzítő szolgáltatást. Amikor a faxkapcsoló fogadja a hívást, a telefonszolgáltató üzenetrögzítője nem lép be. Érdeklődjön a szolgáltatónál.

#### **Hangposta** Type 3 (mit Telefon) **(IPF¦525, IPF¦555)**

A telefonszolgáltató üzenetrögzítő funkciójának (=hangposta) használata közben nem lehet faxot fogadni. A telefonvonalán kapcsolja ki az üzenetrögzítő szolgáltatást, vagy a faxkapcsoló csengetésszámát állítsa 5-nél kisebbre. Ha a faxkapcsoló fogadja a hívást, a telefonszolgáltató üzenetrögzítője nem lép be. telefonszolgáltatónál (lásd még a "Beállítások/A faxkapcsoló beállítása" c. fejezeteket.)

## <span id="page-31-3"></span>**Alközpontok (PABX)**

A telefon-alközpontok (PABX) sok irodában és magánháztartásban is megtalálhatók. A mellékállomási készülékről fővonalkérő kód beírásával lehet a nyilvános telefonhálózatra (PSTN) csatlakozni.

 $\sum_{n=0}^{\infty}$ A faxkészülék telefon-csatlakozójára csatlakoztatott további készülék nem mellékállomás.

- **1** Nyomja meg a MENU gombot. FOGADÁS KONFIG. jelenik meg a kijelzőn.
- 2 A <sup>▲</sup>/▼ ÜZEMBE HELYEZÈS lehetőséget.
- 3 Nyomja meg az  $\Phi$  gombot. KÜLDŐ NEVE jelenik meg a kijelzőn.
- 4 A  $\blacktriangleleft$  **TEL. VONALBEÁLL.** lehetőséget.
- **5** Nyomja meg az  $\Phi$  gombot. VONAL TfPUS jelenik meg a kijelzőn.
- 6 Nyomja meg az  $\Phi$  gombot. A kijelzőn NYILUÁNOS jelenik meg.
- 7 A  $\blacktriangle$  **PRIVÁT** lehetőséget.
- **8** Nyomja meg az  $\Phi$  gombot.
- **9** Nyomja meg az  $\Phi$  gombot.
- **10** A kilépéshez nyomja meg a gombot  $\mathbf{\mathcal{D}}$  gombot.

A készüléket ezzel beállította az alközponttal való működésre. A nyilvános telefonhálózatra a fővonalkérő kód beírásával lehet csatlakozni. Ez ta legtöbb esetben a "0".

Régebbi alközpontokban a fővonalkérő kód lehet az  $\blacktriangleright$  "R" (más néven FLASH) gomb is. A funkció bekapcsolását lásd a következő részben. Ha nem tud a nyilvános hálózatra csatlakozni, kérje az alközpont szállítójának segítségét.

#### **A mellékállomás "flash" funkciójának bekapcsolása**

Régebbi alközpontokban a fővonalkérő kód lehet az "R" (más néven FLASH) gomb is. A nyilvános telefonhálózatra csak így lehet csatlakozni. A flash-funkció bekapcsolt állapotában a flash-jelet a R gombbal lehet kiadni.

 $\bigotimes_{\bullet}^{M}$  Ha a telefonszámokat a **R** használatával tárolja a telefonkönyvben, akkor a nyilvános hálózat elérése automatikus. A R gomb megnyomásakor a kijelzőn "E" jelenik meg.

- **1** Nyomja meg a MENU gombot. FOGADÁS KONFIG. jelenik meg a kijelzőn.
- 2 A  $\blacktriangle$  **UZEMBE HELYEZ**ÈS lehetőséget.
- 3 Nyomja meg az  $\Phi$  gombot. KÜLDŐ NEVE jelenik meg a kijelzőn.
- 4 A  $\blacktriangle$  **TEL. VONALBEÁLL.** lehetőséget.
- **5** Nyomja meg az  $\Phi$  gombot. VONAL T**fPUS** jelenik meg a kijelzőn.
- 6 A  $\blacktriangle$ / $\blacktriangledown$  PBX FLASH lehetőséget.
- **7** Nyomja meg az  $\Phi$  gombot.
- 8 A  $\blacktriangle$  **/v** gombbal jelölje ki, hogy a készülék a **R** gomb megnyomásakor adjon-e flash-jelet, vagy ne.
- **9** Nyomja meg az  $\Phi$  gombot.

## <span id="page-32-0"></span>**További készülékek csatlakoztatása**

A telefonvonalon további készülékeket is használhat, pl. vezeték nélküli telefont, üzenetrögzítőt, díjszámlálót vagy modemet.

## <span id="page-32-2"></span>**Csatlakoztatás a készülékhez**

A további készülékeket közvetlenül a faxkészülékre is lehet csatlakoztatni.

**1** A további készülék telefonkábelét csatlakoztassa a faxkészülék EXT- csatlakozójára (RJ-11) a készülék alján.

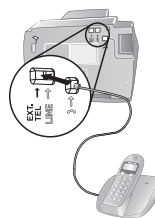

## **Csatlakoztatás a telefonvonalhoz**

A faxkapcsoló működése érdekében az ugyanarra a telefoncsatlakozóra csatlakoztatott készülékek közül a faxkészülék legyen az első. Kövesse a helyes sorrendet.

Ha ugyanazon a telefonvonalon több telefoncsatlakozó van, akkor a faxkészüléket az első csatlakozóra kell csatlakoztatni.

## <span id="page-32-1"></span>**Külső telefonkészülékek használata (Easylink)**

Az Easylink funkcióval a faxkészüléket más telefonkészülékekről lehet vezérelni. A funkció használatához a telefonkészülékeket hangfrekvenciás (DTMF) tárcsázásra kell állítani, ehhez ld. a telefonkészülék használati útmutatóját.

## **Fax vételének indítása**

Ha egy másik készüléken fogadja a hívást és faxhangot hall (sípolás vagy csend), akkor a fax vételét a telefonkészülék $*$  gombot a másik telefonkészüléken.

## **Kódok megváltoztatása**

- Ezt a kódot csak akkor változtassa meg, ha feltétlenül Al szükséges. A kódnak a  $\circledast$  vagy  $\circledast$  karakterrel kell kezdődnie.
- **1** Nyomja meg a MENU gombot. FOGADÁS KONFIG. jelenik meg a kijelzőn.
- 2 A <sup>▲</sup>/▼ ÜZEMBE HELYEZÈS lehetőséget.
- 3 Nyomja meg az  $\Phi$  gombot. KÜLDŐ NEVE jelenik meg a kijelzőn.
- 4 A  $\blacktriangle$  **TEL. VONALBEÁLL.** lehetőséget.
- **5** Nyomja meg az  $\Phi$  gombot. UONAL TfPUS jelenik meg a kijelzőn.
- 6 A  $\blacktriangle$ /v gombbal válassza az TÁVVEZÉRLÉS lehetőséget.
- **7** Nyomja meg az  $\Phi$  gombot.
- 8 A  $\blacktriangle$ / $\blacktriangledown$  gombbal válassza az IGEN lehetőséget.
- **9** Nyomja meg az  $\Phi$  gombot.
- **10** Írja be a fax-vétel indításának új kódját.
- **11** Nyomja meg az  $\Phi$  gombot.
- **12** A kilépéshez nyomja meg a gombot  $\mathbf{\mathcal{D}}$  gombot.

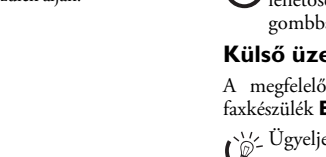

A funkció kikapcsolása: a 8. lépésben válassza a NEM lehetőséget, nyomja meg a  $\Phi$  gombot és a  $\Phi$ gombbal lépjen ki a menüből.

#### **Külső üzenetrögzítő használata**

A megfelelő működés érdekében az üzenetrögzítőt a faxkészülék EXT csatlakozójára kell csatlakoztatni.

Ügyeljen arra, hogy a külső üzenetrögzítő csengetésszáma kisebb legyen, mint a készüléké (beállítás: KICSENG. SZÁMA). Egyébként automatikusan a külső üzenetrögzítő fogad minden hívást, beleértve a faxokat is.

A faxkészüléken is meg lehet változtatni a csengetésszámot.

- **1** Nyomja meg a MENU gombot. FOGADÁS KONFIG. jelenik meg a kijelzőn.
- 2 Nyomja meg az  $\Phi$  gombot. FOGADÁSI MÓD jelenik meg a kijelzőn.
- 3 A  $\blacktriangleleft$  KICSENG. SZÁMA lehetőséget.
- **4** Nyomja meg az  $\Phi$  gombot.
- **5** A  $\blacktriangle$ / $\blacktriangledown$  gombbal válasszon a megjelenített értékek közül.
- **6** Nyomja meg az  $\Phi$  gombot.
- **7** A kilépéshez nyomja meg a gombot  $\mathbf{\mathcal{D}}$  gombot.
- $\bigcap_{k=0}^{N} A$ z üdvözlő szövegnek tíz másodpercnél rövidebbnek kell lennie. Az üzenet ne tartalmazzon zenét. Ha a külső üzenetrögzítőnek "konzerváló" funkciója van (új üzenet érkezése után a csengetésszám megváltozik), akkor ezt a funkciót érdemes kikapcsolni.

Az üzenetrögzítő faxhangot rögzít Ha a külső üzenetrögzítő faxhangot rögzít, de a faxkészülék nem tudja fogadni a faxot, akkor ellenőrizze a külső üzenetrögzítő csatlakoztatását

#### <span id="page-33-0"></span>**A hívójel órajelének automatikus érzékelése**  Type 3 (mit Telefon) **(IPF¦525, IPF¦555)**

#### A funkció nem minden országban és hálózatban működik **(A funkció nem minden országban és hálózatban működik)**

Ha a hálózat üzemeltetője különböző hívásjelzéssel több hívószámot rendel az Ön telefonvonalához, a készülék ezeket is automatikusan képes érzékelni. Ez csak a TEL./ FAX vagyÜZEN. / FAX üzemmódban működik.

### **Az automatikus felismerés indítása**

Ha külső üzenetrögzítőt használ, kapcsolja ki, vagy csatlakoztassa le a hálózati feszültségről. Ha a külső üzenetrögzítő be van kapcsolva, akkor a jel felismerése megszakadhat.

- **1** Nyomja meg a MENU gombot. FOGADÁS KONFIG. jelenik meg a kijelzőn.
- 2 A  $\blacktriangleleft$  **ÜZEMBE HELYEZ**ÈS lehetőséget.
- 3 Nyomja meg az  $\Phi$  gombot. KÜLDŐ NEVE jelenik meg a kijelzőn.
- 4 A  $\blacktriangle$  **MEGKÜLÖNB. CSENG** lehetőséget.
- **5** Nyomja meg az  $\Phi$  gombot. OPCIÓ BEÁLL. jelenik meg a kijelzőn.
- 6 A  $\blacktriangle$ / $\blacktriangledown$  MODULÁCIÓBEÁLL. lehetőséget.
- **7** Nyomja meg az  $\Phi$  gombot. MODUL.BEMÉRÉS jelenik meg a kijelzőn.
- **8** A kívánt hívószámmal hívja fel a készüléket (a kívánt hívásjelzés) és várja meg, hogy a kijelzőn MODUL.BEMÉRVE jelenjen meg.
- **9** Bontsa a hívást.

**HU**

**10** Nyomja meg a  $\bullet$  gombot a faxkészüléken.

#### A készülék eltárolta a jelzőhangot.

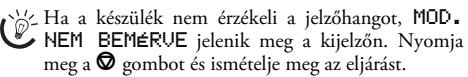

## **A hívásjelző hang bekapcsolása.**

A hívásjelző hang automatikus felismerése után a hívásjelző hangot be kell kapcsolni a készüléken.

- **1** Nyomja meg a MENU gombot. FOGADÁS KONFIG. jelenik meg a kijelzőn.
- 2 A  $\blacktriangle$ /v ÜZEMBE HELYEZÈS lehetőséget.
- 3 Nyomja meg az  $\Phi$  gombot. KÜLDŐ NEVE jelenik meg a kijelzőn.
- 4 A  $\blacktriangle$  **MEGKÜLÖNB. CSENG** lehetőséget.
- **5** Nyomja meg az  $\Phi$  gombot. OPCIÓ BEÁLL. jelenik meg a kijelzőn.
- **6** Nyomja meg az  $\Phi$  gombot.
- 7 A  $\blacktriangle/\blacktriangledown$  IGEN lehetőséget.
- **8** Nyomja meg az  $\Phi$  gombot.
- **9** A kilépéshez nyomia meg a gombot  $\mathbf{\mathcal{D}}$  gombot.

## <span id="page-34-0"></span>**8 Szerviz**

## <span id="page-34-1"></span>**A tintapatron cseréje**

Csak eredeti fogyóanyagokat használjon. Ezeket a viszonteladónál vagy a rendelési szolgálatunknál lehet beszerezni. Más fogyóeszközök a faxkészülék meghibásodását okozhatják.

Fax vételéhez vagy másoláshoz tintafilmet kell helyezni a készülékbe.

Ha a készülékben nincs tintapatron, vagy nem megfelelő patron van benne, akkor PATRONT ELLENŐR. jelenik meg a kijelzőn.

Ha a tintapatron kifogyott, a kijelzőn PATRONT CSERÉL jelenik meg. A tintapatron nem tölthető újra!

**1** A közepénél felemelve és felhajtva nyissa fel a kezelőpanelt. A kezelőpanelt kattanásig nyomja vissza a helyére.

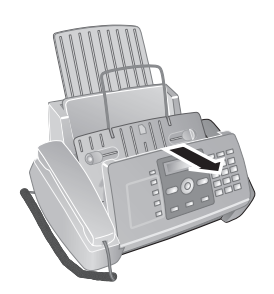

**2** Az irattartó jobb felső sarkát (nyíl) megnyomva nyissa fel a tintapatron-tartó fedelét és óvatosan emelje fel. Az irattartót kattanásig nyomja vissza a helyére.

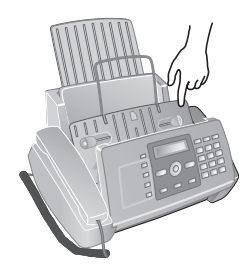

**3** A tartó közepén található zárat nyomja a készülék eleje felé és emelje fel a patront.

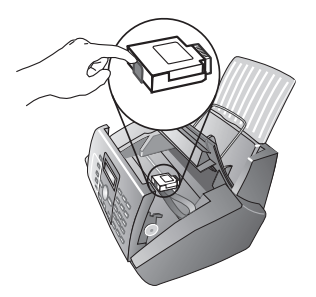

- **4** A patront átlósan felfelé húzva kell kivenni.
	- A kiürült tintapatront az Ön országának hulladékkezelési előírásai szerint helyezze el. A patronnal óvatosan bánjon, hogy a tinta ne kerüljön a ruhájára vagy más tárgyra.
- **5** Vegye ki a patront a csomagolásból és távolítsa el a védőszalagokat.

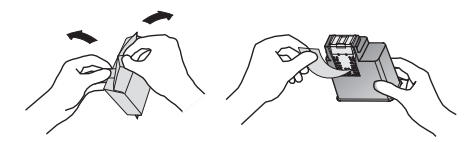

**6** A patront úgy helyezze a tartóba, hogy a színes vége előre, az érintkezők pedig lefelé nézzenek.

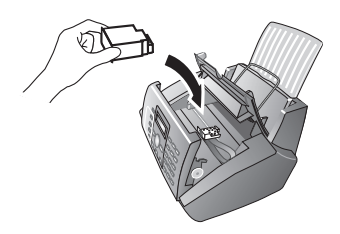

**7** A patront kattanásig nyomja lefelé.

**8** Az irattartót lehajtva és a fém támaszt felhajtva zárja be a készüléket.

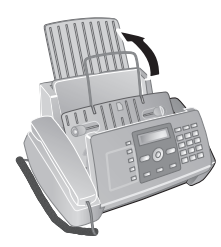

- **9** A kezelőpanel lezárása
- **10** ÚJ PATRON? jelenik meg a kijelzőn.
- **11** Az új kazetta behelyezése után nyomja meg a 1 gombot. A készülék egy tesztoldalt nyomtat.
- **12** Ha a számozott skálán nincs szünet, a ELLENŐRIZ NYOMT. kijelzés megjelenése után nyomja meg a 1 gombot.

Ha van szünet, akkor a 0 gombot megnyomva indítsa újra az eljárást.

## <span id="page-35-0"></span>**Elakadt papír eltávolítása**

- **1** Ütközésig hajtsa előre a papírtovábbító fedelét.
- **2** Óvatosan húzza ki a papírt.

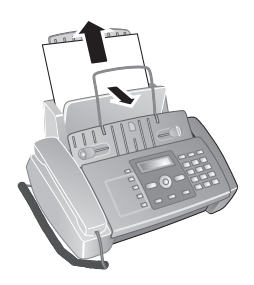

**3** Csukja be a papíradagoló fedelét.

## <span id="page-35-1"></span>**Elakadt irat eltávolítása**

- **1** A közepénél felemelve és felhajtva nyissa fel a kezelőpanelt. A kezelőpanelt kattanásig nyomja vissza a helyére.
- **2** Óvatosan húzza ki a papírt.

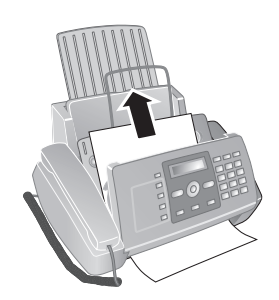

**3** Zárja le az előlapot.

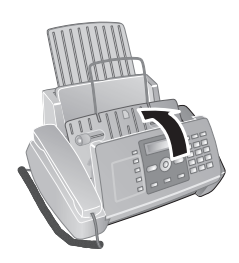

## <span id="page-35-2"></span>**Tisztítás**

- A készüléket tisztítás előtt csatlakoztassa le a hálózati feszültségről! A tisztításhoz használjon puha, szöszmentes textilt. A tisztításhoz ne használjon folyékony vagy gyúlékony tisztítószert (spray, súrolószer, polírozó szer, alkohol stb.). A készülék belsejébe ne kerüljön nedvesség.
- r\ise Call centerünkben speciális faxtisztító lapokat lehet beszerezni. Helyezzen egy lapot az iratadagolóba. Nyomja meg a Ø gombot; a készülék kidobja a lapot. Néhányszor ismételje meg az eljárást.

## **A szkenner tisztítása**

**1** A közepénél felemelve nyissa fel a kezelőpanelt és hajtsa előre.

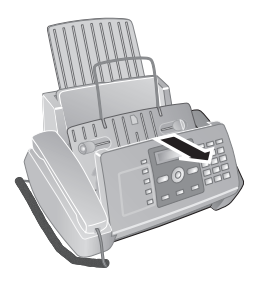

**2** Az szkenner előlap mögött található üvegét egy ronggyal óvatosan törölje le (**A**).

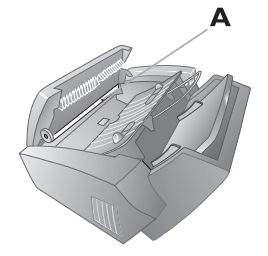

**3** Zárja le az előlapot.

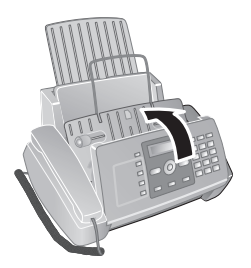

## **A patron tisztítása**

Ha a nyomtatás minősége romlik, akkor meg kell tisztítani a tintapatront.

- **1** Nyomja meg a MENU gombot. FOGADÁS KONFIG. jelenik meg a kijelzőn.
- 2 A  $\blacktriangleleft/\blacktriangledown$  gombbal válassza az PATRON.ELLENŐR. lehetőséget.
- **3** Nyomja meg az  $\Phi$  gombot.
- 4 A  $\blacktriangle$  gombbal válassza az PATRONT TISZTÍT lehetőséget.
- **5** Nyomja meg az  $\Phi$  gombot.
- 6 A<sup>1</sup>/v IGEN lehetőséget.
- **7** A készülék egy tesztoldalt nyomtat ki.

Ha a nyomtatás minősége most is gyenge, akkor kézzel kell megtisztítani a patront.

## **A patron manuális tisztítása**

- **1** Nyissa fel a készüléket és vegye ki a patront a tartóból.
- **2** A készüléket csatlakoztassa le a hálózati feszültségről.
- **3** Az érintkezőket (**A**) enyhén megnedvesített ruhával tisztítsa meg.

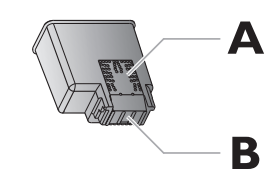

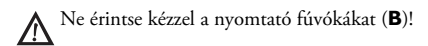

**4** A patron visszahelyezése előtt tisztítsa meg a patrontartó érintkezőit is.

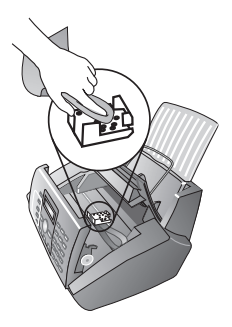

**5** Tegye be a tintapatront és zárja le a készüléket.

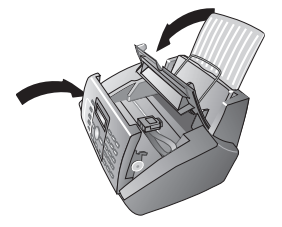

- **6** A készüléket csatlakoztassa vissza a hálózati feszültségre.
- **7** Írja be az időt és a dátumot.

## <span id="page-36-0"></span>**"Hardver-reset"**

Ha probléma jelentkezik és azt a használati utasítás alapján nem lehet elhárítani (ld. az alábbi Súgót is), akkor kövesse az alábbi lépéseket.

- **1** Húzza ki a hálózati csatlakozót.
- **2** Várjon legalább tíz másodpercig, majd csatlakoztassa vissza a hálózati kábelt.
- **3** Ha a hiba ismét fellép, lépjen kapcsolatba az ügyfélszolgálatunkkal vagy a készülék eladójával. Kövesse a kijelzőn és a hibajelentésben megjelenő utasításokat.

## <span id="page-37-0"></span>**Hibakeresés**

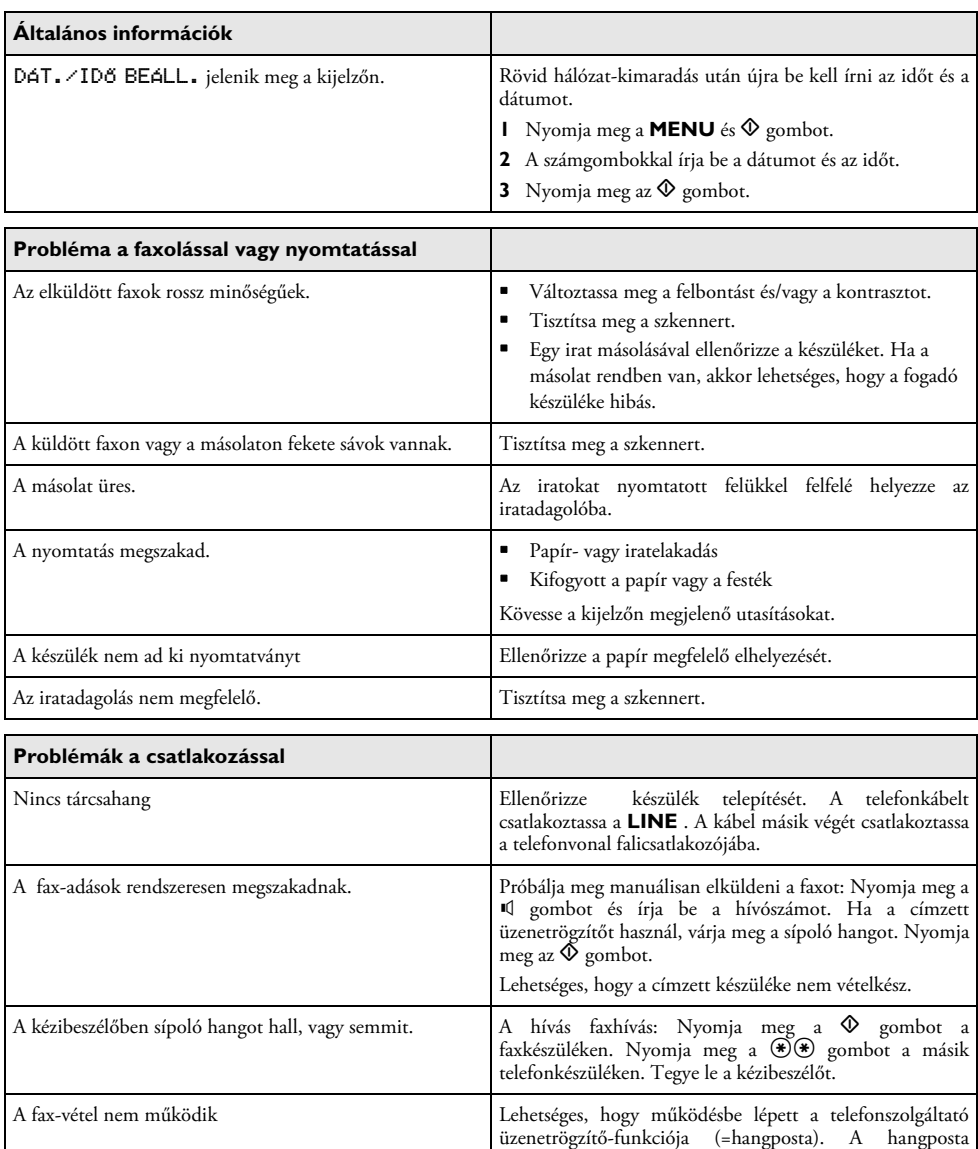

kikapcsolása. A részletekről érdeklődjön a

telefonszolgáltatónál.

## <span id="page-38-0"></span>**9 Függelék**

## <span id="page-38-1"></span>**Műszaki adatok**

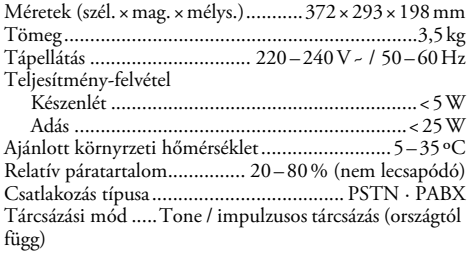

## **Szabványok**

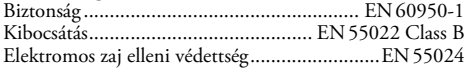

### **Szkenner**

Szkennelési szélesség Szkennelési szélesség ...........................................206¦mm Függőleges felbontás . Standard (normál): 3,85 vonal/mm Függőleges felbontás Fine (finom) .......................................Fine (finom): 7,7 vonal/mm

## **Memoria**

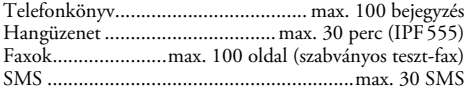

## **Papír**

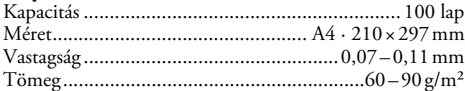

## **Iratadagoló**

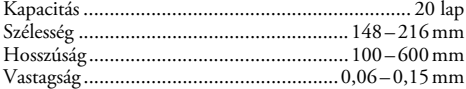

## **Fax**

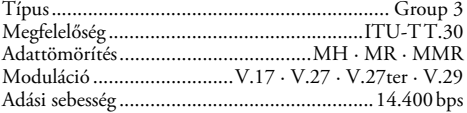

#### **A műszaki adatok értesítés nélküli megváltoztathatók.**

## <span id="page-38-2"></span>**Garancia**

## **Tisztelt Vásárló!**

Köszönjük, hogy a SAGEM és a PHILIPS széles választékából ezt a készüléket vásárolta meg. A készüléket a legkorszerubb technológiák felhasználásával terveztük és gyártottuk, valamint szigorú minoség-ellenorzésen is átesett. A célunk az, hogy minden vásárlónk hosszú évekig megelégedéssel használhassa a SAGEM és a PHILIPS termékeit.

A garanciát nyújtó SAGEM felelosséget vállal azért, hogy a termékek üzemképesek és megfelelnek a használati utasításban megadott jellemzoknek. Az alábbiakban ismertetett garancia idotartama alatt a SAGEM a termékek fenti jellemzoktol való eltérését, valamint a készülékek hibás muködését ingyenesen megszünteti. A SAGEM nem teheto felelossé a készülék bármely jellemzojének megváltoztatásáért, vagy a készülék nem rendeltetésszeru, a<br>használati utasításban leírt ajánlásoktól eltéro ajánlásoktól eltéro használatából eredo károkért. A SAGEM nem teheto felelossé a használati utasításban ajánlott fogyó anyagoktól (kellékanyagoktól) eltéro fogyó anyagok (kellékek) használatából eredo károkért. A SAGEM garanciája csak a megfeleloen kitöltött garancialevél és a vásárlást bizonyító eredeti bizonylat bemutatásával érvényesítheto.

A SAGEM a telefax-készülékekre 12 hónapos jótállást (a továbbiakban: garanciát) vállal. A garanciális szolgáltatás bármely lehetséges muködési hiba hatékony elhárítását jelenti, feltéve, hogy az ilyen hiba oka a garancia körébe tartozik. A garancia olyan hibákra terjed ki, amelyek oka az eladó által a garancialevélen feltüntetett és az eladó pecsétjével hitelesített vásárlási dátum utáni idopontban keletkezett.

A garancia nem terjed ki a használati utasításban feltüntetett eloírásokra és felhasználói beállításokra, valamint a szokásos üzemeltetési tevékenységekre, mint pl. a készülék üzembe helyezése, programozása, a mechanikus és optikai egységek, valamint a billentyuzet tisztítása, stb.

A garancia nem vonatkozik a készülék olyan elemeinek természetes elhasználódására, mint pl. szalagvezeto elemek, honyomtató fej, optikai egységek, elemek stb.

SAGEM garanciája nem alkalmazható, ha:

• a készülék nem felel meg a vásárlást bizonyító bizonylaton feltüntetett adatoknak, vagy a bizonylat adatai nem olvashatóak

• a készülék sorozatszáma olvashatatlan vagy megrongálódott;

• a készüléken jogosulatlan személy vagy szerviz beavatkozásának nyomai láthatók;

• a károsodást külso ok idézte elo (idojárási körülmények, a használati utasítástól eltéro használat, szennyezodés, sugárzás, mechanikai behatás, helytelen fogyóeszközök (kellékek) használata, helytelen tápellátás, az elektromos vagy telefon-hálózat ingadozása, földeletlen elektromos csatlakozó használata stb.).

Ha a meghatalmazott szervizközpont a készülék idojárási körülmények, vagy az elektromos hálózat túlfeszültsége miatt bekövetkezett hibáját állapítja meg, akkor a készülékre vonatkozó SAGEM garancia érvényét veszti.

A SAGEM nem teheto felelossé akkor, ha a garanciális szolgáltatás idobeni teljesítését az üzletmenetében bekövetkezett vis major akadályozza meg. A SAGEM nem teheto felelossé azokért a károkért, amelyek a javítás alatt álló készülék használatának elmaradása miatt keletkeztek.

Az értékesített készülékre vonatkozó garancia nem zárja ki, nem korlátozza és nem függeszti fel a vevonek a termék és az értékesítési szerzodés eltérésébol eredo jogait.

A garancia nem befolyásolja az Ön törvényben biztosított vásárlói jogait, beleértve a garancia helyi kiterjesztését is.

A készülék védelme érdekében javasoljuk, hogy szállítás, vagy garanciális javítás esetére orizze meg a készülék eredeti csomagolását.

FELHATALMAZOTT SZERVIZKÖZPONT: YOUNG B.T.S Kft. Fogarasi út 17/b 1148 Budapest Tel: 1 471 – 70 – 90

A CE jelölés azt jelenti, hogy a készülék megfelel a rá vonatkozó EU-direktíváknak.

<span id="page-39-0"></span>Alulírott, **Sagem Communication Austria GmbH** nyilatkozom, hogy a **IPF520, IPF525, IPF555** megfelel a vonatkozó alapvetõ követelményeknek és az 1999/5/EC irányelv egyéb elõírásainak.

A konformitás teljes deklarációja veblapunkon olvasható: www.sagem-ca.at/doc

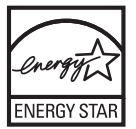

Az ENERGY STAR program résztvevőjeként a Sagem Communication Austria GmbH gondoskodott arról, hogy ez a készülék megfeleljen az ENERGY STAR követelményeknek.

**Környezetvédelem:** A környezet védelme a Sagem A Sagem csoport környezetbarát eljárásokat használ a gyártás során, és szigorú környezetvédelmi előírásokat alkalmaz termékei teljes életciklusára vonatkozóan, a gyártástól a termék használatán át a termék élettartamának végéig.

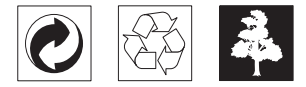

**Csomagolás:** A csomagolóanyag újrahasznosításának megkönnyítése érdekében tartsa be a helyi szelektív hulladék-újrahasznosítási szabályokat.

**Elemek/Akkumulátorok:** A használt elemeket/ akkumulátorokat erre kijelölt gyűjtőhelyeken kell elhelyezni.

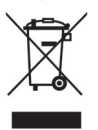

**Termék:** Az áthúzott szemetes embléma azt jelenti, hogy a termék különleges hulladékfeldolgozási szabályok alá eső Elektromos és Elektronikus Berendezés.

A Hulladék Elektromos és Elektronikus Berendezések (WEEE) újrahasznosításának elősegítése, valamint a környezet és az emberi egészség védelme érdekében az európai szabályok előírják a hulladék berendezések alábbi módok egyikének alkalmazásával történő szelektív gyűjtését:

• A forgalmazó új termék vásárlásakor visszaveszi a berendezést.

• A használt berendezések is elhelyezhetők erre kijelölt gyűjtőhelyeken.

Ezt a használati útmutatót újrahasznosított, klórmentesen fehérített papírra nyomtatták. Ez megfelel a kis környezeti hatásra vonatkozó legszigorúbb előírásoknak is. A kartondobozt, a papír- és karton papírhulladékként lehet kezelni. A műanyagfóliát az Ön országának előírásait alkalmazva újrahasznosításra le lehet adni, vagy a nem újrahasznosítható hulladékban lehet elhelyezni.

**Védjegyek:** A kézikönyvben említett hivatkozások a megfelelő vállalatok védjegyei. A ® és ™ jelölések hiánya nem jelenti azt, hogy az adott kifejezések védjegyoltalom nélküliek. A megemlített más terméknevek csak azonosítási célt szolgálnak és a megfelelő tulajdonosok védjegyei lehetnek. A Sagem lemond az ilyen védjegyekkel kapcsolatos minden jogról.

Bizonyos dokumentumok másolása (pl. szkenneléssel, nyomtatással, másolással) sok országban tilos. Az ilyen dokumentumok alábbi listája nem teljes, de általános áttekintést ad. Kétség esetén kérjen jogi tanácsot.

- Útlevél (személyazonosítás)
- Kilépő és belépő vízum (bevándorlási okmányok)
- Katonai szolgálatra vonatkozó dokumentumok
- Bankjegy, utazási csekk, készpénzkifizetési rendelvény
- Postabélyeg, illetékbélyeg (pecséttel vagy anélkül)
- Hiteldokumentum, letéti igazolás, kötvény
- Szerzői joggal védett dokumentum

A faxküldemények jogi érvényességére vonatkozóan tartsa szem előtt a nemzeti jogi szabályozásokat - különösen az aláírások érvényessége, a határidők teljesítése vagy az adás során bekövetkezett minőségromkás miatti hátrányok stb. tekintetében.

Ügyeljen a helyi, távközlés-biztonságra és adatvédelemre vonatkozó törvényi előírások betartására.

A készülék analóg nyilvános telefonhálózaton (PSTN) használható, a csomagoláson feltüntetett országban. Ha a készüléket más országban használja, akkor az hibásan működhet.

További tájékoztatást az Ön országának szervizközpontjában kaphat. Ha a készülék használatával kapcsolatban probléma merül fel, kérjük, előszőr a készülék eladóját keresse fel.

A készülék vásárlója vagy harmadik fél sem a Sagem-et, sem leányvállalatait nem teheti felelőssé a vásárlót vagy harmadik felet ért olyan kárért, veszteségért, költségért vagy kiadásért, amelyet baleset, a késülék nem rendeltetésszerű használata, jogosulatlan megváltoztatása, javítása, módosítása, vagy a Sagem üzemeltetési és karbnatartási előírásainak be nem tartása okoz.

A Sagem nem tehető felelőssé a nem a Sagem által gyártott vagy jóváhagyott kiegészítő vagy fogyóanyag használatából eredő károkért vagy problémákért.

A Sagem nem tehető felelőssé a nem a Sagem által gyártott interfész-kábel haszálatából eredő elektromágneses zavar által okozott károkért.

Minden jog fenntartva. A jelen kiadvány a Sagem előzetes engedélye nélkül sem részben, sem egészben nam reprodukálható, kereshető rendszerben nem tárolható, valamint semmilyen módon és formában, sem elektronikus vagy mechanikus úton, sem fénymásolás, felvétel vagy más útján nem továbbítható. A Sagem nem tehető felelőssé azért, ha ezeket az utasításokat más készülékre alkalmazzák.

A jelen használati útmutató nem testesít meg szerződést.

A hibák, nyomtatási hibák és változtatások joga fenntartva.

Copyright © 2008 Sagem Communication Austria GmbH

## SAGEM

#### **EC-DECLARATION OF CONFORMITY EG-KONFORMITÄTSERKLÄRUNG MEGEFI ELÖSSÉGI NYILATKOZAT**

We Wir<br>Mi

DoC IPF 520 · 525 · 555

Sagem Magyarország Elektronikai Kft. 1043. Budapest. Istvántelki u. 8.

declare under our responsibility that the product<br>erklären unter unserer Verantwortung, daß das Produkt<br>felelösségünk tudatában kijelentjük, hogy az alábbi termék

PHILIPS IPF 520/525/555 (faxJET 520/525/555)

to which this declaration relates is in conformity with the following standard(s) or other normative document(s):<br>aut das diese Deklaration verwelst, mit den folgenden Normen oder anderen normativen Dekumenten übereinstimm

Safety / Sicherheit / Biztonsági:

EN 60950-1:2001 + A11:2004

Electromagnetic Compatibility / Elektromagnetische Verträglichkeit / Elektromágneses kompatibilitás:

EN 55022:1998 + A1:2000 + A2:2003 class B EN 55024:1998 + A1:2001 + A2:2003 EN 61000-3-2:2006 EN 61000-3-3:1995 + A1:2001

Analogue PSTN/ Analoge öffentliche Fernsprechnetz / Távközlési:

ES 203 021:2006

following the provisions of the Directive 1999/5/EC on radio equipment and telecommunication terminal equipment and the mutual<br>gemaß den Bestimmungen der Richtlinie 1999/5/EG über Funkanlagen und Telekommunikationsendeinri

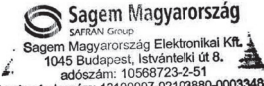

2. 1006224m: 10568723-2-51<br> **bankszámiaszám:** 13100007-02103880-00033484<br>
Budapest, 2008-02-28 1.

Place and date of issue<br>Ort und Datum der Ausstellung Kibocsátás ideje és helye

DUBI Zoltán, Ügyvezető Igazgató

Name and Function of authorised person Name und Funktion der zeichnungsberechtigten Person logosult aláim neve

 $\mathcal{D}_{\mathsf{C}}$ 

Signature of authorised person<br>Unterschrift der zeichnungsberechtigten Person Jogosult aláirása

## SAGEM Magyarország Elektronikai Kft.

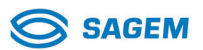

## Jótállási jegy

Melynek főbb részei 

A SAGEM Magyarország Elektronikai Kft. A vásárlás (üzembe helyezés) napjától számított 12 hónap\* időtartamra vállalja a 151/2003. (IX.22.) Kormányrendelet szerinti kötelező jótállást, melynek lejárta után is biztosítja a termék térítés ellenében történő javítását.

Eladó szerv tölti ki! 

(betűvel)

(P.H. aláírás)

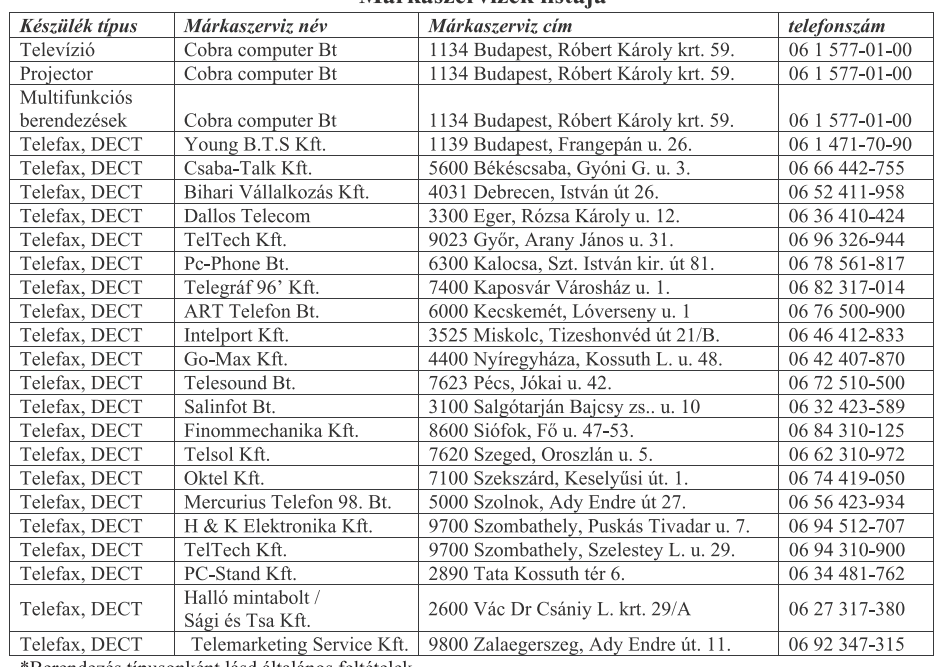

#### Márkaszervizek listája

\*Berendezés típusonként lásd általános feltételek.

## SAGEM Magyarország Elektronikai Kft.

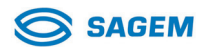

#### Általános feltételek:

A Fogyasztót a jótállás alapján 151/2003 (IX.22.) Kormányrendeletben meghatározott jogok illetik meg.  $1.$ A jótállás időtartama a vásárlás napjától számított: Fax, Dect és Televízió esetén: 12 hónap, kivéve a  $2.$ 

vetítőlámpa, amire 3 hónap, Multifunkciós berendezés esetén: 24 hónap, Projector esetén: 36 hónap.  $3.$ A jótállási igény a jótállási jeggyel érvényesíthető. A Jótállási jogokat a fogyasztási cikk tulajdonosa érvényesítheti.

 $4.$ A Jótállási jegyet az eladó köteles pontosan kitölteni és átadni a Fogyasztónak. Ha nem tenné, meg akkor a Fogyasztó ezt jogosult megkövetelni.

A Jótállási jegy elvesztése vagy megsemmisülése esetén, a pótlására csak akkor van lehetőség, ha a termék 5. származása egyértelműen bizonyítható a jótállási feltételek egyidejű fennállásának esetén.

A rögzített bekötésű, illetve a 10kg-nál súlyosabb, vagy tömegközlekedési eszközön kézi csomagként nem 6. szállítható fogyasztási cikkeket - a járművek kivételével - az üzemeltetés helyén kell megjavítani. Ha a javítás az üzemeltetés helvén nem végezhető el, a le- és felszerelésről, valamint az el- és visszaszállításról a forgalmazó gondoskodik.

7. Tartozékokra (tintafilm, tintapatron) a garancia nem terjed ki.

A jótállás a Fogyasztónak a törvényből eredő jogait nem érinti.

#### Javítás feltételei:

-A Fogyasztót a termék jótállási idő alatt bekövetkező meghibásodás esetében az alábbi jogok illetik meg: -Ha a fogyasztó a fogyasztási cikk meghibásodása miatt a vásárlástól (üzembe helyezéstől) számított három munkanapon belül érvényesít csereigényt, a Forgalmazó nem hivatkozhat a Ptk. 306§ (1) bekezdés a) pontja értelmében aránytalan többletköltségre, hanem köteles a fogyasztási cikket kicserélni, feltéve, hogy a meghibásodás a rendeltetésszerű használatot akadályozza.

-A Ptk. vonatkozó szabályai szerint, három munkanapon túli igénybejelentés esetén a Fogyasztó kérheti a termék kijavítását.

-A forgalmazónak törekednie kell arra, hogy a kijavítást vagy kicserélést legfeljebb 15 napon belül elvégezze. -Ha a cserére vagy javításra nincs joga a Fogyasztónak, vagy ha a kötelezett nem vállalja a javítást, cserét illetve annak nem tud a jogszabály által előírt feltételek szerint megfelelő idő alatt eleget tenni, akkor a Fogyasztó árleszállítást kérhet, vagy elállhat.

-Nincs helye elállásnak jelentéktelen hiba miatt.

-Javítás estén a jótállás időtartama meghosszabbodik azzal az idővel, amely alatt a Fogyasztó a terméket a hiba miatt rendeltetésszerűen nem használhatta.

#### Jótállási felelősség kizárása:

1. Ügyeljen a termék használati útmutatójában foglaltak betartására! A jótállási kötelezettség nem áll fenn (például, de nem kizárólagosan), ha a hiba rendeltetésellenes használatból eredő törés, sérülés, szakszerűtlen kezelés vagy illetéktelen átalakítás, helytelen tárolás, beázás, nem megfelelő feszültség használata, elemi csapás vagy az értékesítés utáni külső behatás eredménye. Ilyen esetekben a javítás költségei a Fogyasztót terhelik.

 $\overline{2}$ . A SAGEM hivatalos szervizei jogosultak a jótállás megszűnését a Jótállási jegyre rávezetni.

A Jótállási jegyen illetéktelenek által tett bármilyen javítás, törlés vagy átírás, valótlan adatok bejegyzése a  $\mathcal{L}$ Jótállási jegy érvénytelenségét vonja maga után.

#### Eljárás a hiba jellegére vonatkozó véleménykülönbség, vita esetén:

Ha a hiba ténye, jellege megállapításához különleges szakértelem szükséges, a Fogyasztó a Fogyasztóvé- $\mathbf{1}$ . delmi Főfelügyelőségtől szakvéleményt kérhet.

A minőségvizsgáló szerv (Fogyasztóvédelmi Főfelügyelőség) az általa elvégzett vizsgálatért és 2. szakvélemény elkészítéséért a irányadó jogszabályok szerint vizsgálati díjat kér.

A Fogyasztó panaszával fordulhat a illetékes Fogyasztóvédelmi Főfelügyelőséghez, további vita esetén pe- $3.$ ren kívüli egyezség érdekében a Békéltető Testülethez, vagy a jogvita eldöntése érdekében az illetékes Bírósághoz.

#### Igény bejelenthető:

Kérjük, hogy a gyorsabb eljárás érdekében jótállási igényét a Jótállási jegy első lapján feltüntetett szerviz listában szereplő szervizpontokon, átvevőhelyeken jelentse be.

## SAGEM Magyarország Elektronikai Kft.

 $\mathbf{I}$ I

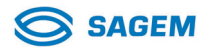

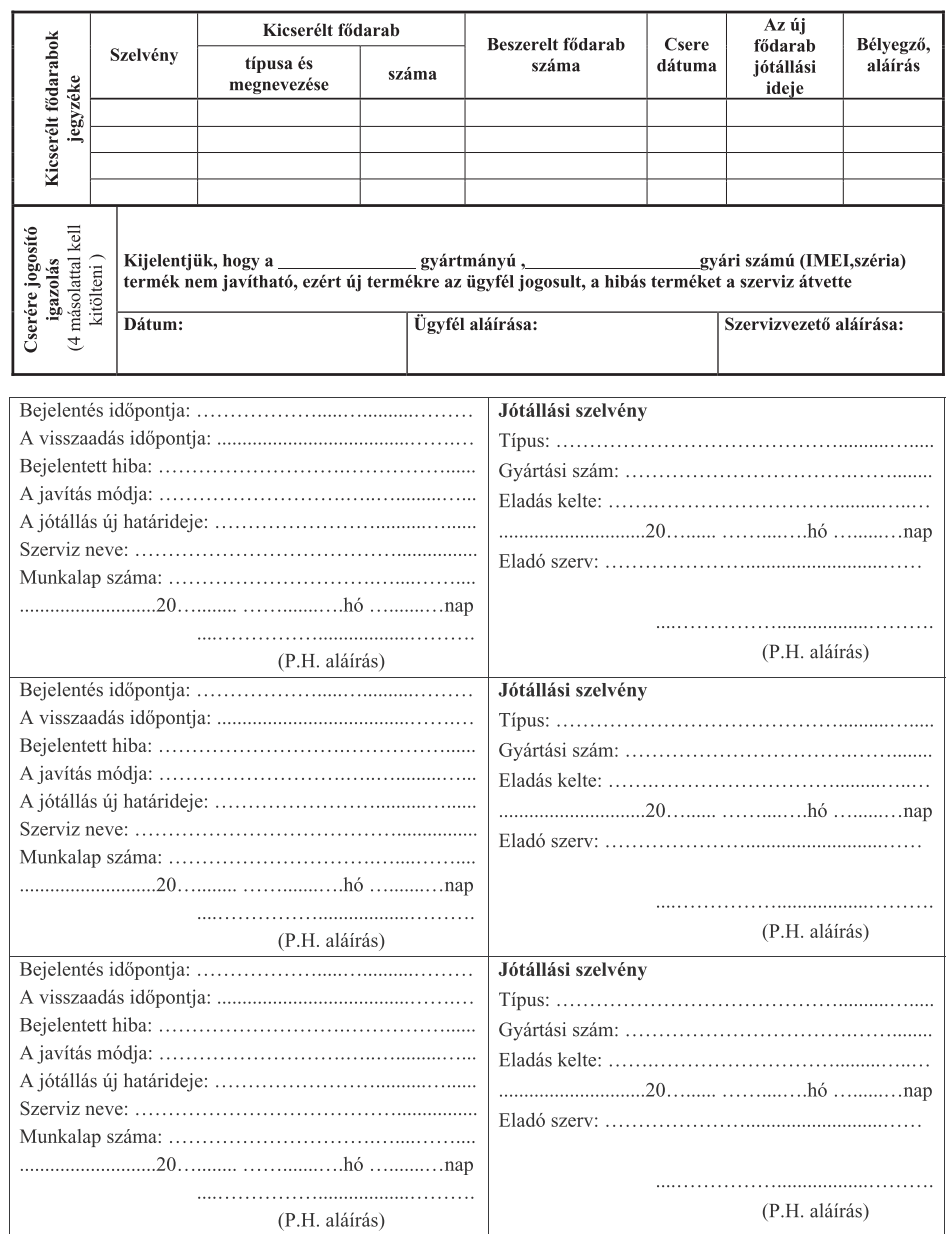

**E-Mail: dti.faxinfoline@sagem.com Internet: www.sagem-communications.com**

#### **SAGEM COMMUNICATIONS**

Printing Terminals

Headquarters : Le Ponant de Paris 27, rue Leblanc · 75015 Paris · FRANCE Tél. : +33 1 58 11 77 00 · Fax : +33 1 58 11 77 77 www.sagem-communications.com Limited company · Capital 167.038.185 Euros · 440 294 510 <u>RCS</u> PARIS<br>Sagem is a registered brand of SAFRAN Group

**IPF 520 · 525 · 555 HU 253041662-A**

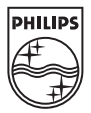